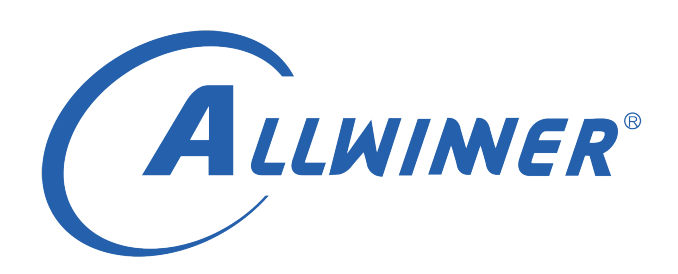

# **T113s3 Tina Linux 音频 开发指南**

**版本号: 1.1 发布日期: 2021.05.15**

### **版本历史**

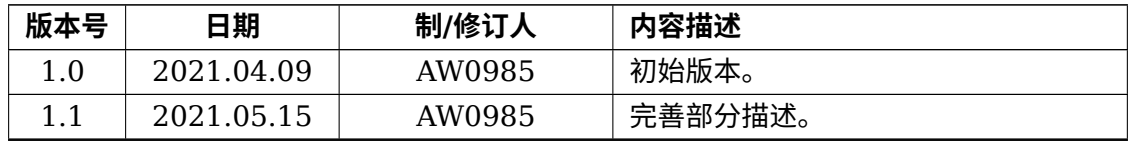

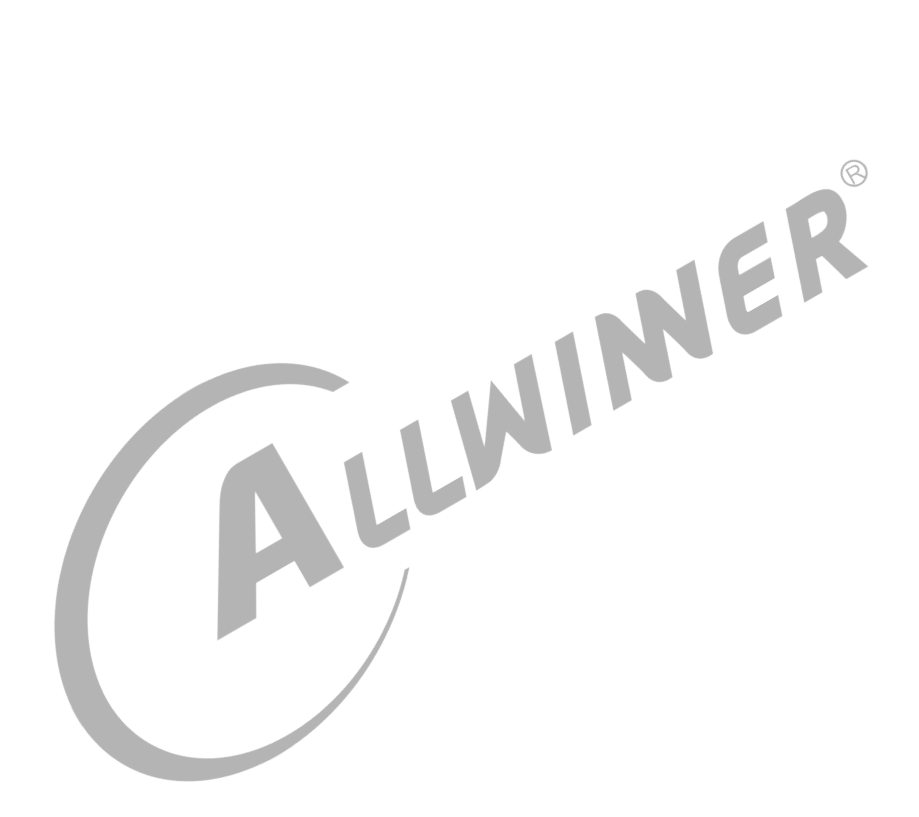

#### 目 录

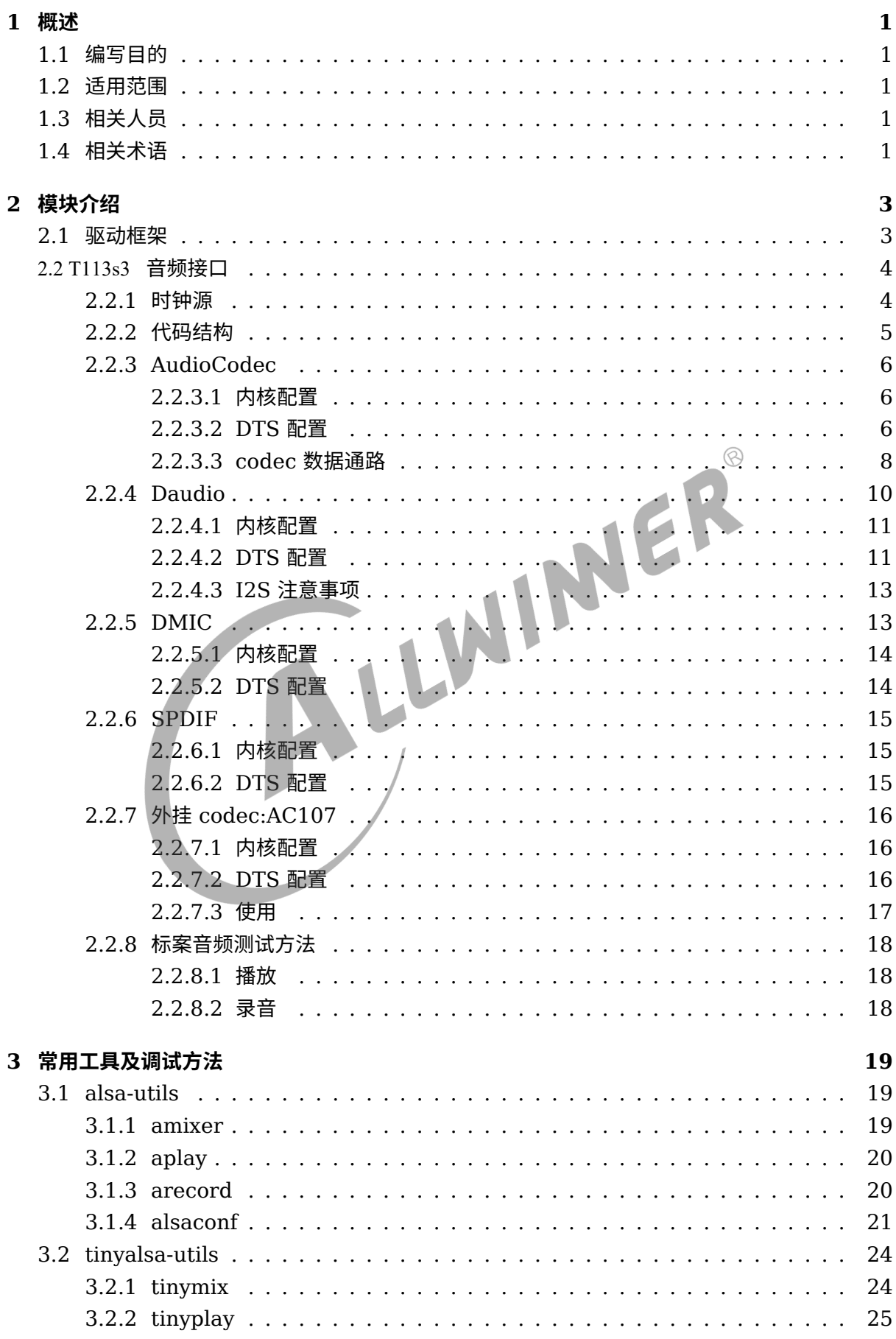

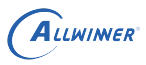

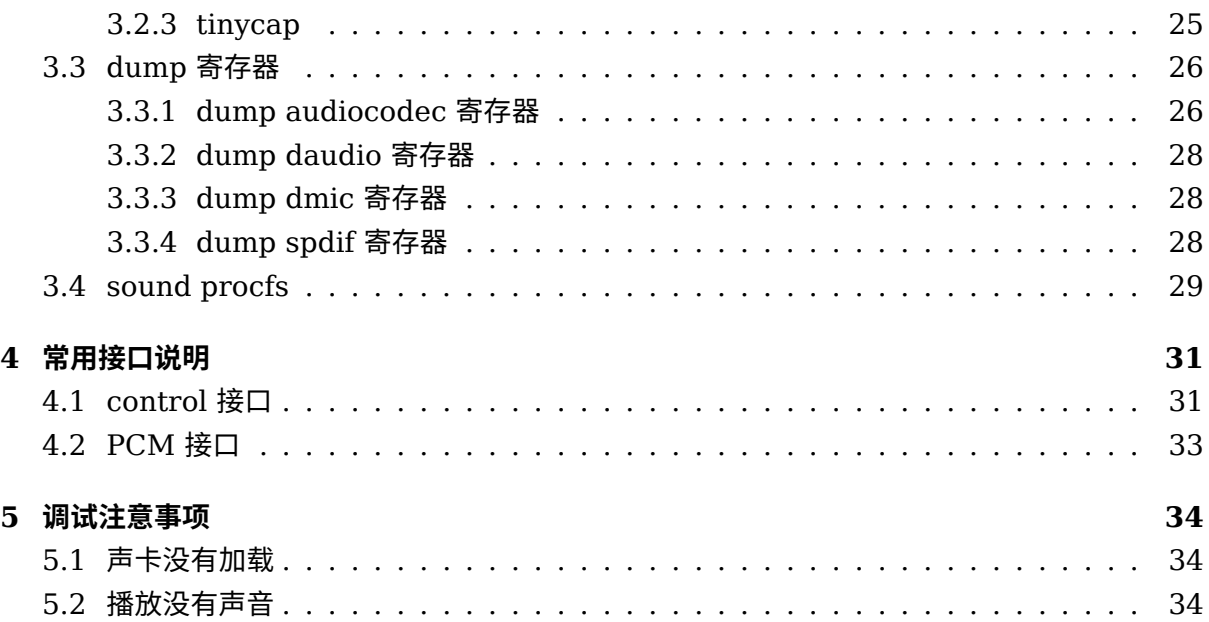

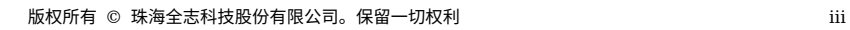

 $\circledcirc$ 

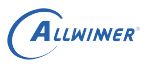

# <span id="page-4-0"></span>概述

# <span id="page-4-1"></span>1.1 编写目的

介绍 T113s3 Tina 平台音频模块的使用方法。

# <span id="page-4-2"></span>1.2 适用范围

Allwinner 软件平台 Tina。

Allwinner 硬件平台 T113s芯片。

# <span id="page-4-3"></span>1.3 相关人员

Tina 平台下进行音频模块开发的工程师。

# <span id="page-4-4"></span>1.4 相关术语

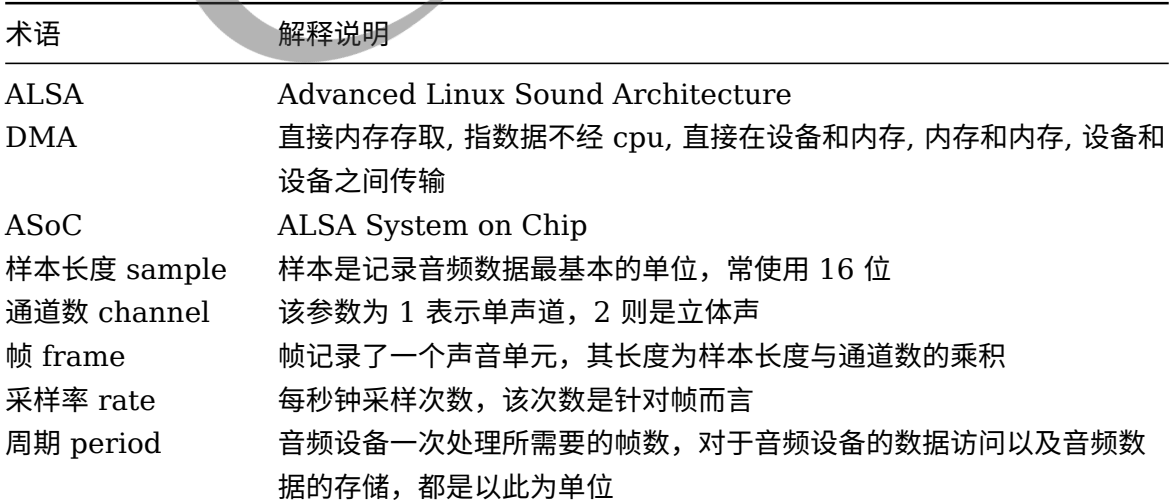

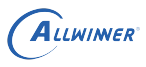

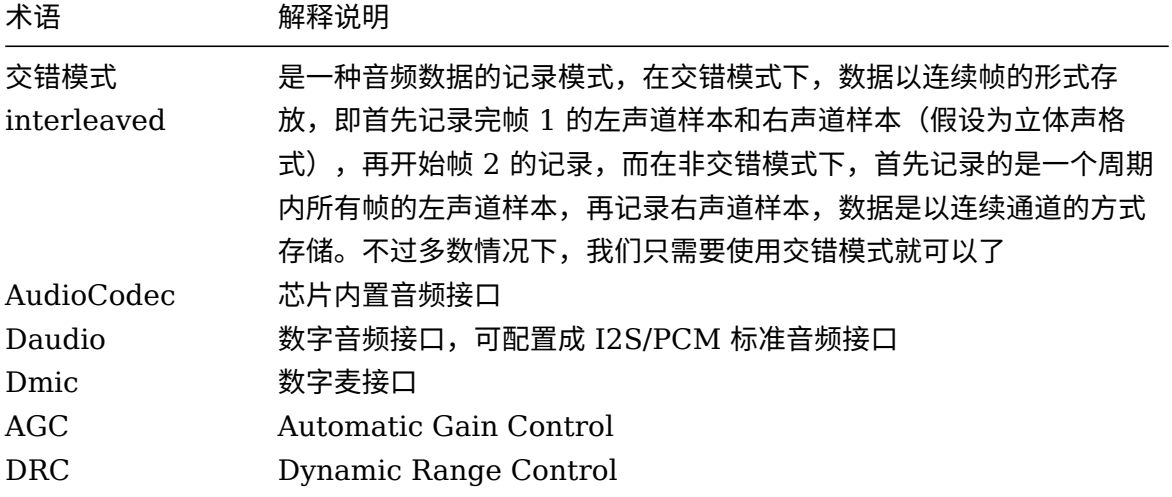

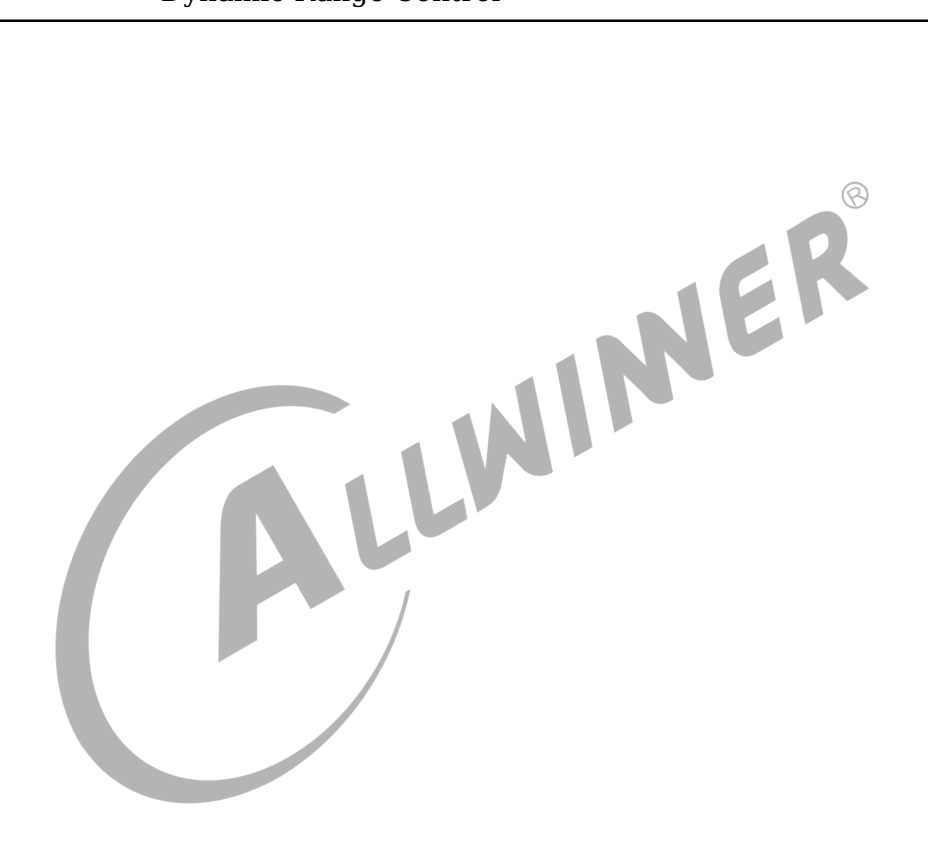

# <span id="page-6-0"></span>模块介绍

Linux 中的音频子系统采用 ALSA 架构实现。ALSA 目前已经成为了 Linux 的主流音频体系结 构。在内核设备驱动层,ALSA 提供了 alsa-driver,同时在应用层,ALSA 为我们提供了 alsalib,应用程序只要调用 alsa-lib 提供的 API, 即可以完成对底层音频硬件的控制。

# <span id="page-6-1"></span>2.1 驱动框架

Tina SDK 对各个平台的音频设备驱动均采用 ASoC 架构实现。ASoC 是建立在标准 alsa 驱动 层上,为了更好地支持嵌入式处理器和移动设备中的音频 codec 的一套软件体系,ASoC 将音频 系统分为 3 部分: Codec, Platform 和 Machine。

1. Codec 驱动

ASoC 中的一个重要设计原则就是要求 Codec 驱动是平台无关的, 它包含了一些音频的控件 (Controls), 音频接口,DAMP(动态音频电源管理) 的定义和某些 Codec IO 功能。为了保证 硬件无关性, 任何特定于平台和机器的代码都要移到 Platform 和 Machine 驱动中。 所有的 Codec 驱动都要提供以下特性:

 $\mathbf{Z}$ 

- *•* Codec DAI (Digital Audio Interface) <sup>和</sup> PCM 的配置信息;
- *•* Codec <sup>的</sup> IO 控制方式 (I2C,SPI <sup>等</sup>);
- *•* Mixer 和其他的音频控件;
- *•* Codec <sup>和</sup> ALSA 音频操作接口;
- 2. Platform 驱动

它包含了该 SoC 平台的音频 DMA 和音频接口的配置和控制(I2S,PCM,AC97 等等); 一般不包含与板子或 codec 相关的代码。

3. Machine 驱动单独的 Platform 和 Codec 驱动是不能工作的,它必须由 Machine 驱动把它 们结合在一起才能完成整个设备的音频处理工作。

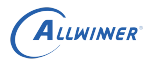

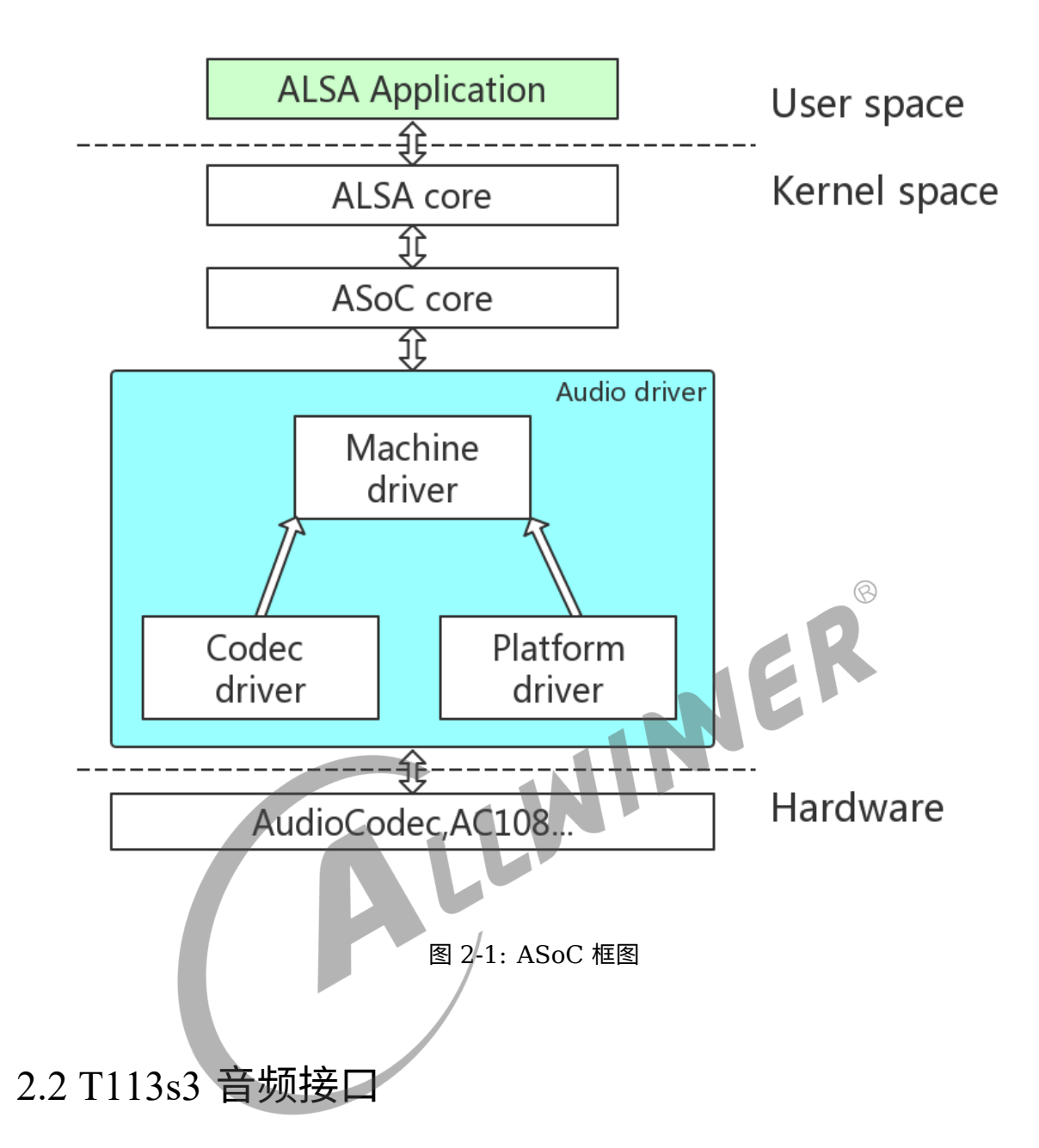

<span id="page-7-0"></span>T113s3包含多个音频模块,分别是内置 AudioCodec,I2S0,I2S1,I2S2(与 HDMI Audio 输 出),DMIC,SPDIF。

### <span id="page-7-1"></span>2.2.1 时钟源

T113s3 音频模块的时钟源来自 pll\_audio0 以及 pll\_audio1\_div5。

pll\_audio0 可以输出 22.5792M 的时钟, 而 pll\_audio1\_div5 输出 24.576M 的时钟, 分别支 持 44.1k 系列,48k 系列的播放录音。

<span id="page-8-0"></span>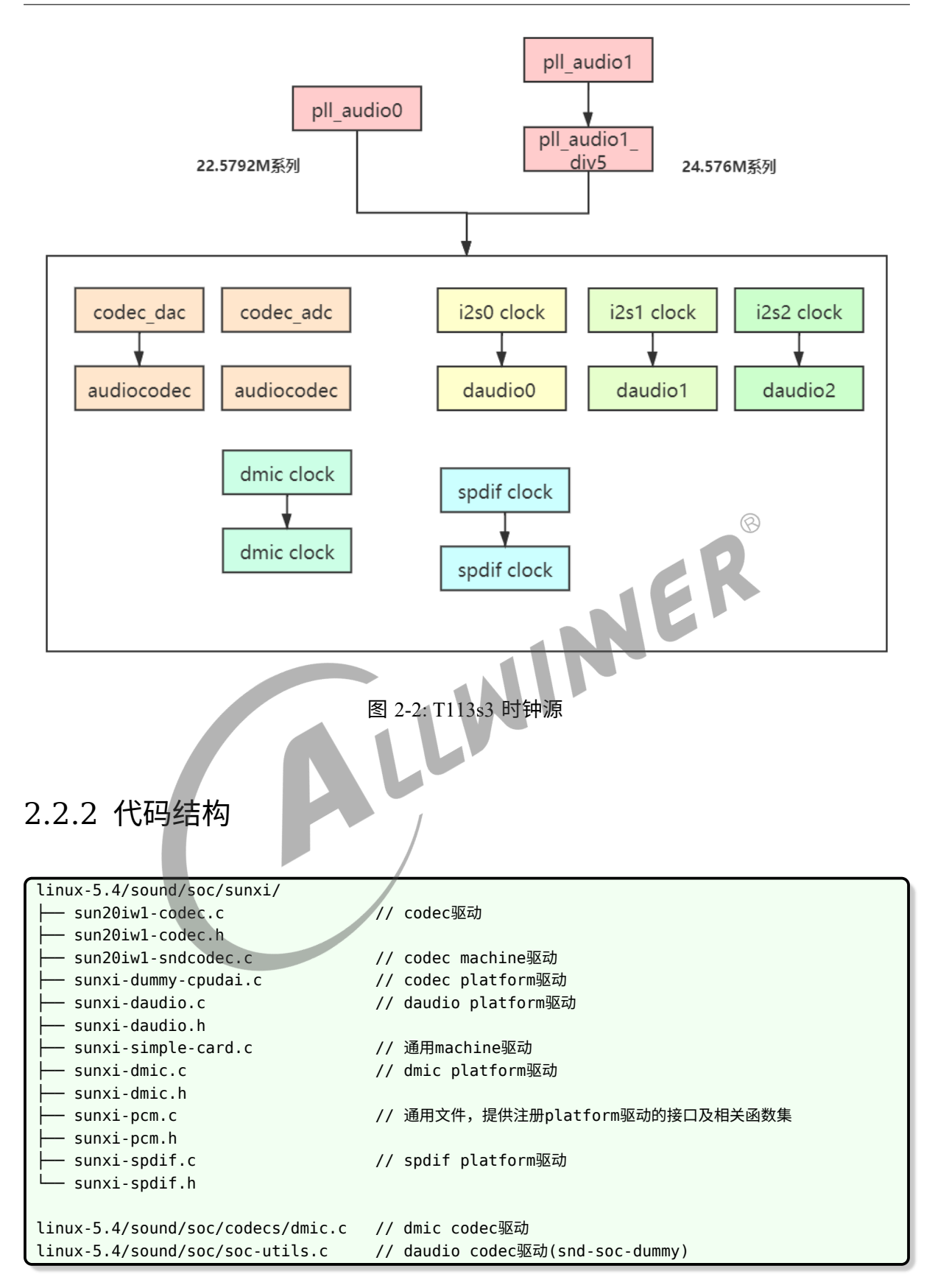

## <span id="page-9-0"></span>2.2.3 AudioCodec

### 硬件特性

- *•* 两路 DAC
	- *•* 支持 16bit,20bit 有效采样精度
	- *•* 支持 8KHz~192KHz 采样率
- *•* 三路 ADC
	- *•* 支持 16bit,20bit 有效采样精度
	- *•* 支持 8KHz~48KHz 采样率
- *•* 两路模拟输出:
	- *•* 一路立体声输出 HPOUTL,HPOUTR
	-
- *•* 五路模拟差分输入:MIC1P/N,MIC2P/N
- 一路立体声差分输出 LINEOUTLP/N,LINEOUTRP/N<br>五路模拟差分输入:MIC1P/N,MIC2P/N<br>• 三路差分麦克风输入 MIC1P/N,MIC2P/N,MIC3P/N<br>• 一路立体声 line-in 输入 LINEINL,LINEINR<br>• 一路立体声 FM-in 输入 EMP *•* 三路差分麦克风输入 MIC1P/N,MIC2P/N,MIC3P/N
	- *•* 一路立体声 line-in 输入 LINEINL,LINEINR
	- *•* 一路立体声 FM-in 输入 FMINL,FMINR
- *•* 支持耳机驱动电路
- *•* 支持同时 playback <sup>和</sup> record(全双工模式)
- *•* DAC <sup>及</sup> ADC 均支持 DRC

## <span id="page-9-1"></span>**2.2.3.1 内核配置**

```
Device Drivers --->
<*> Sound card support --->
  <*> Advanced Linux Sound Architecture --->
      <*> ALSA for SoC audio support --->
        Allwinner SoC Audio support --->
        <*> Allwinner Sun20iw1 Codec Support
```
## <span id="page-9-2"></span>**2.2.3.2 DTS 配置**

```
&codec {
       /* MIC and headphone gain setting */
       midqain = \langle 0x1F \rangle;
       mic2gain = <0x1F>;mic3gain = <0x1F>;/* ADC/DAC DRC/HPF func enabled */
       /* 0x1:DAP_HP_EN; 0x2:DAP_SPK_EN; 0x3:DAP_HPSPK_EN */
```

```
adcdrc_cfg = <0x0>;
       adchpf cfg = <0x1>;dactor_cfg = <0x0>;
       dachpf_cfg = <math>\langle 0x0 \rangle;
        /* Volume about */
       digital vol = <0x00>;
       lineout\_vol = <0x1a>;headphonegain = <0x03>;
        /* Pa enabled about */
       pa level = <0 \times 01>;
       pa\_pwr\_level = <0x01>;
       pa msleep time = <math>0x78</math>;
        /* gpio-spk = <&pio PF 2 GPIO_ACTIVE_HIGH>; */
        /* gpio-spk-pwr = <&pio PF 4 GPIO_ACTIVE_HIGH>; */
        /* regulator about */
       /* avcc-supply = < & reg_aldo1>; */
       /* hpvcc-supply = < & reg_eldo1>; */
       status = "okay";
};
&sndcodec {
       hp\_detect\_case = <0 \times 01>;
                                          WINER
       jack enable = <0 \times 01>;
       status = "okay";
};
&dummy_cpudai {
       /* CMA config about */
       playback_cma = <128>
        capture\_cma = <256;
        status = "okay";
};
```
sndcodec 配置, 即 machine 驱动的相关配置

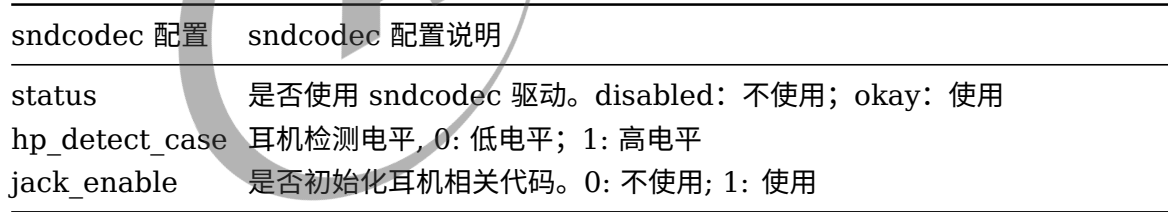

 $\sqrt{ }$ 

#### dummy cpudai 配置, 即 platform 驱动的相关配置

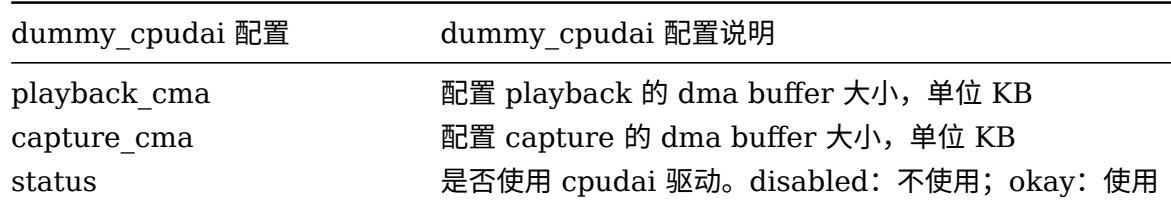

codec 配置, 即内置 audiocodec 驱动的相关配置

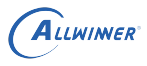

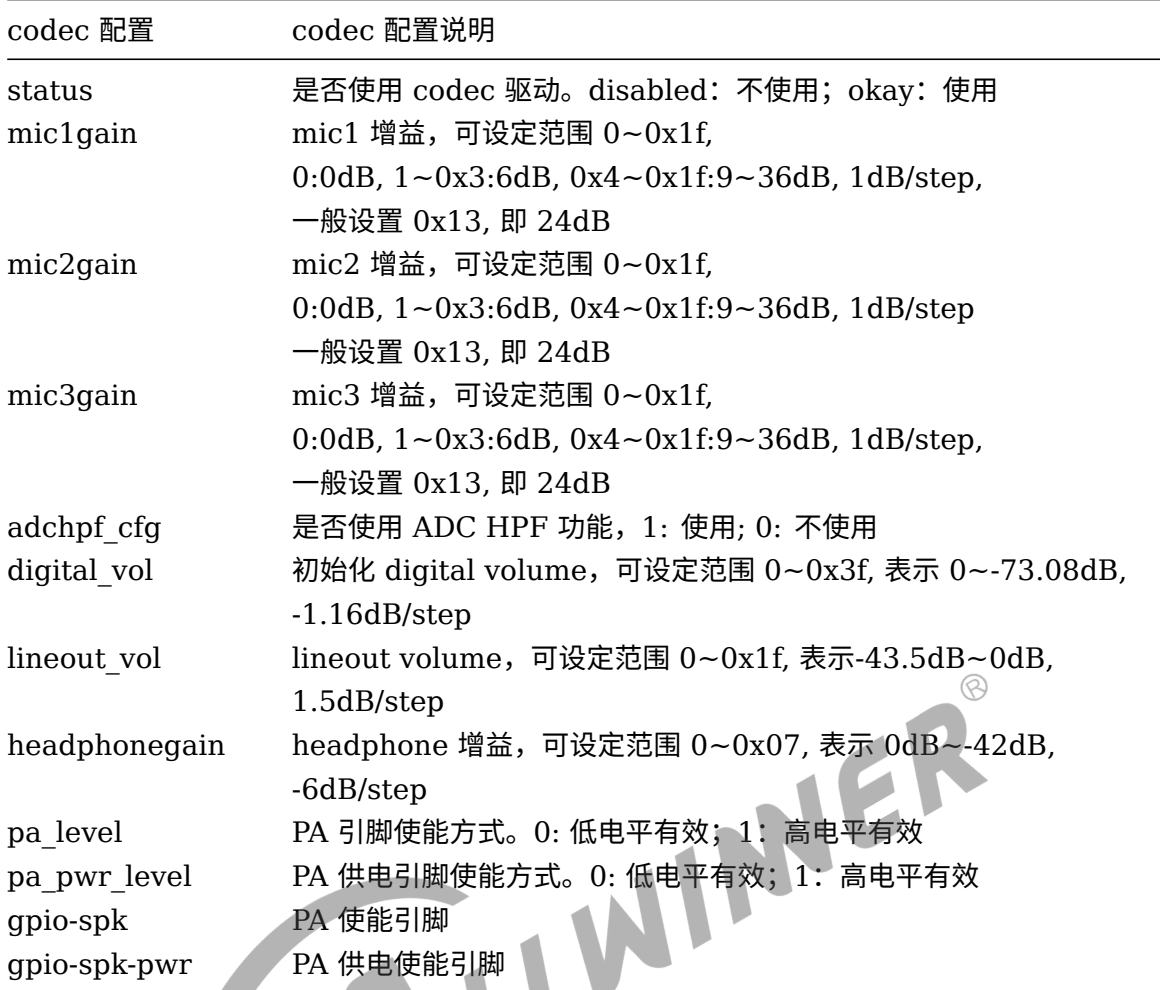

### <span id="page-11-0"></span>**2.2.3.3 codec 数据通路**

```
通过Lineout播歌
Playback --> DACL --> LINEOUTL Output Select --> LINEOUTL --> LINEOUT
Playback --> DACR --> LINEOUTR Output Select --> LINEOUTR --> LINEOUT
通过HPOUT播歌(T113s3开发板默认使用耳机播放)
Playback --> DACL --> HPOUTL --> Headphone
Playback --> DACR --> HPOUTR --> Headphone
如果HPOUT输出到模拟功放:
Playback --> DACL --> HPOUTL --> HpSpeaker
Playback --> DACR --> HPOUTR --> HpSpeaker
录音(3通道)
MIC1 --> MIC1 Input Select --> ADC1 Input --> ADC1 --> Capture
MIC2 --> MIC2 Input Select --> ADC2 Input --> ADC2 --> Capture
MIC3 --> MIC3 Input Select --> ADC3 Input --> ADC3 --> Capture
耳机录音(T113s3开发板默认使用耳麦)
MIC3 --> MIC3 Input Select --> ADC3 Input --> ADC3 --> Capture
录制回采(T113s3开发板硬件上可以通过LINEINL/R录制回采信号)
```
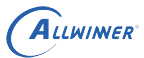

LINEINL --> ADC1 Input --> ADC1 --> Capture LINEINR --> ADC2 Input --> ADC2 --> Capture LINE-in录音 LINEINL --> ADC1 Input --> ADC1 --> Capture LINEINR --> ADC2 Input --> ADC2 --> Capture FM-in录音 FMINL --> ADC1 Input --> ADC1 --> Capture FMINR --> ADC2 Input --> ADC2 --> Capture

### T113s3 所有控件如下表:

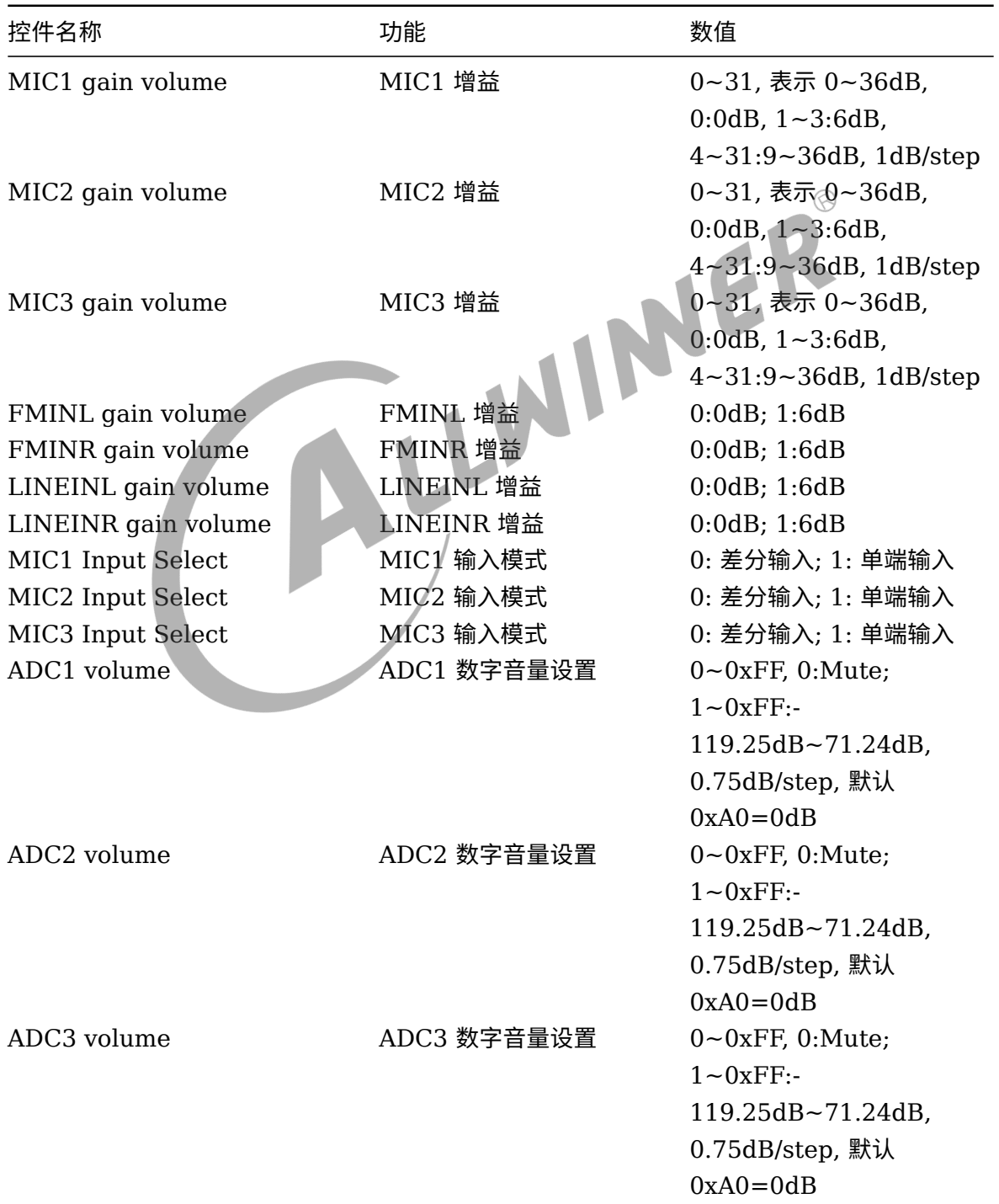

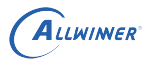

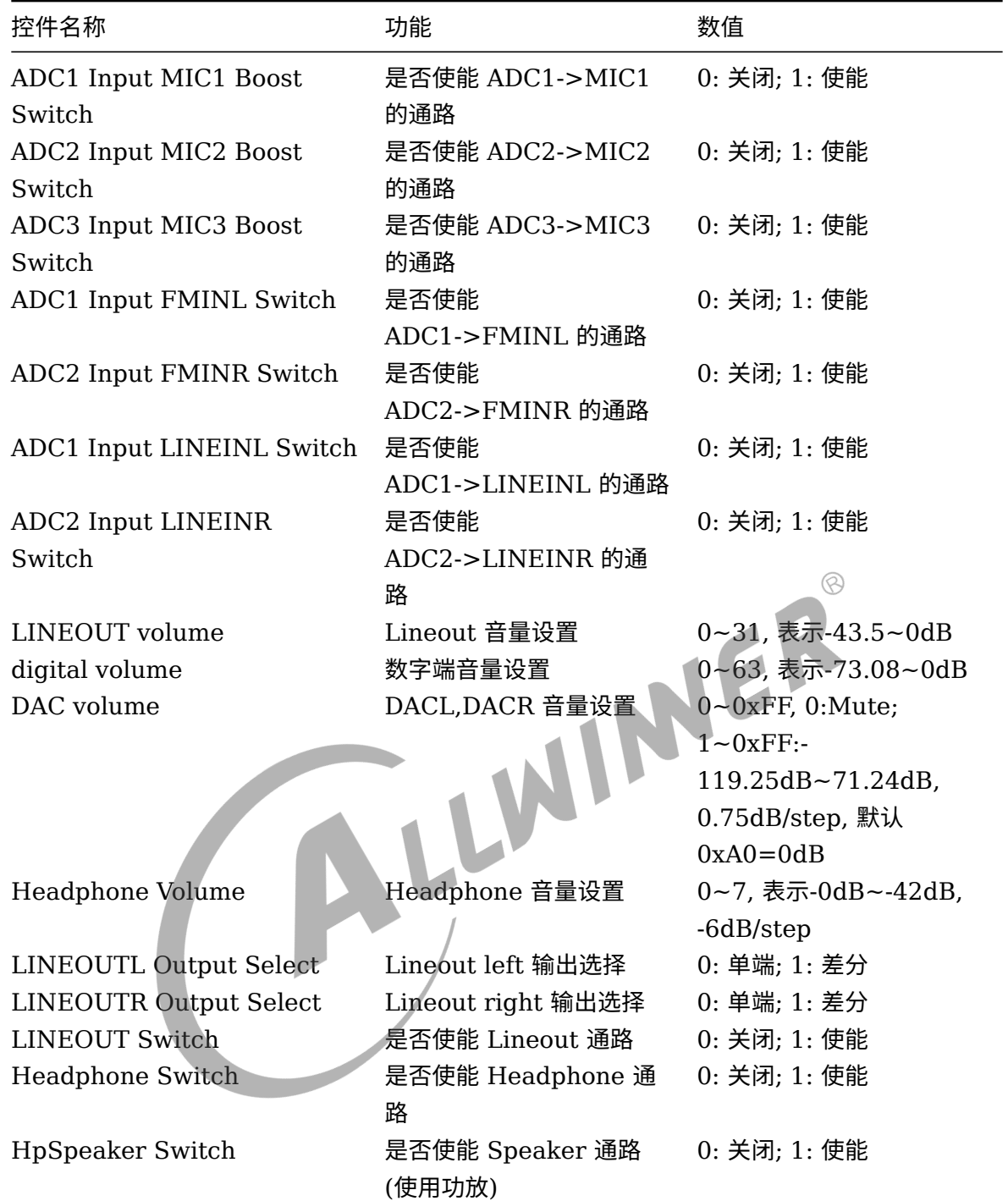

# <span id="page-13-0"></span>2.2.4 Daudio

硬件特性

- *•* 四路 I2S/PCM, 可用于蓝牙通话,语音采集,数字功放;
- *•* 支持主从模式
- *•* 支持 Left-justified,Right-justified,Standar mode I2S,PCM mode

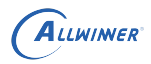

- *•* 支持 i2s,pcm 协议格式配置
- *•* 支持 mono <sup>和</sup> stereo 模式,最高支持 <sup>8</sup> 通道
- *•* 支持同时 playback <sup>和</sup> record(全双工模式)
- *•* 支持 8~192KHz 采样率
- *•* 支持 16,24,32bit 采样精度
- *•* 支持 <sup>3</sup> <sup>路</sup> MCLK 输出

### <span id="page-14-0"></span>**2.2.4.1 内核配置**

Device Drivers ---> <\*> Sound card support ---> <\*> Advanced Linux Sound Architecture ---> <\*> ALSA for SoC audio support ---> Allwinner SoC Audio support ---> <\*> Allwinner Audio Simple Card

### <span id="page-14-1"></span>**2.2.4.2 DTS 配置**

```
<br>
TS 配置<br>
div = <0x01><br>
expected<br>
expected<br>
expected<br>
expected<br>
expected<br>
expected<br>
expected<br>
expected<br>
expected<br>
expected<br>
expected<br>
and a set of a set of a set of a set of a set of a set of a set of a set of a set of a se
&daudio0 {
          mclk_div = <0\times01>;
          frametype = <0 \times 00>;
          tdm config = <0 \times 01>;
          sign extend = <0 \times 00>;
          msb_lsb_first = <math>\theta \times 00 >;
          pcm_lrck_period = <0x80>;
          slot_width_select = <0x20>;
          pinctrl-names = "default", "sleep";
          pinctr1-0 = <&daudio0-pins_a>;pinctr1-1 = <&daudio0_pins_b>;
          pinctr1_user = <0x0;
          status = "disabled";
};
&sounddaudio0 {
          status = "disabled";
          simple-audio-card,name = "snddaudio0";
          /* simple-audio-card,frame-master = <&daudio0_master>; */
          /* simple-audio-card, bitclock-master = < &daudio0 master>; */
          /* simple-audio-card,bitclock-inversion; */
          /* simple-audio-card,frame-inversion; */
          daudio0_master: simple-audio-card,codec {
                    /* sound-dai = <&ac108>; */
          };
};
```
daudio0 配置, 即 daudio0 platform 驱动的相关配置

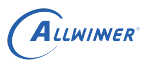

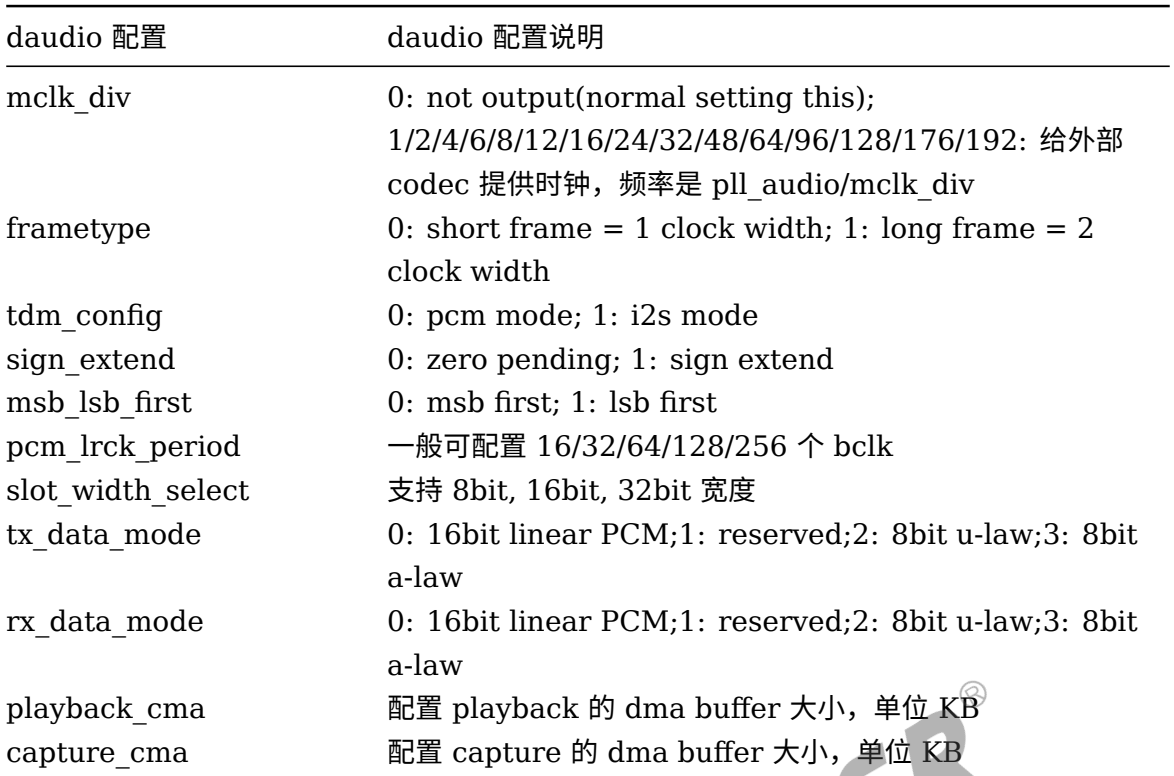

sounddaudio0 配置, 即 daudio0 machine 驱动的相关配置

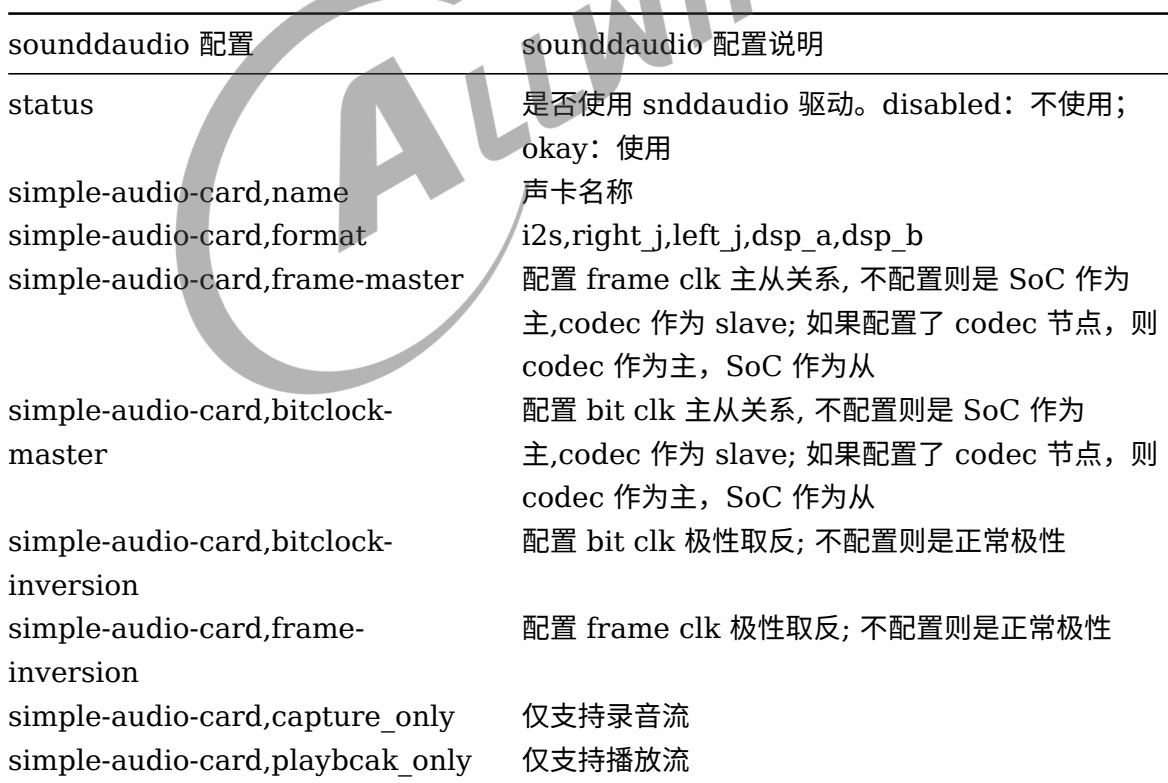

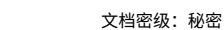

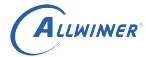

### <span id="page-16-0"></span>**2.2.4.3 I2S 注意事项**

HDMI audio 功能只能使用 daudio2 这一组 I2S, 默认 DTS 也已经配置好,主要配置如下:

```
&daudio2 {
       mclk div = <0 \times 00>;
       \frac{1}{2} frametype = <0x00>;
       tdm config = <0 \times 01>;
       sign extend = <0x00>;
       tx data mode = <0x00>;
       rx data mode = <0x00>;
       msb lsb first = <0x00>;
       pcm_lrck_period = <0x20>;
       slot\_width\_select = <0x20;
       asrc function en = <0x00>;
       pinctrl-names = "default", "sleep";
       pinctrl-0 = <&daudio2_pins_a &daudio2_pins_b &daudio2_pins_c>;
       pinctr1-1 = <&daudio2 pins d>;pinctrl used = <math>0 \times 0;
       daudio_type = <0x1>;
                                                IMER
       status = "okay";
};
&hdmiaudio {
       status = "okay";
};
&sounddaudio2 {
       status = "okay";
       simple-audio-card,name = "sndhdmi";
       daudio2_master: simple-audio-card,codec {
               sound-dai = <&hdmiaudio>;
       };
};
```
其中需要注意的点: slot width\_select 设置 0x20 tdm\_config 设置 0x1 pinctrl\_used 设置 0 daudio type 设置 1

进入系统后, 通过命令 cat /proc/asound/cards 列出当前声卡信息,如果发现 sndhdmi 声卡, 说明已经正常加载驱动

无需额外设置音频通路,可直接用下面命令进行播放:

```
推送wav音频文件到小机端,例如/mnt/UDISK/test.wav
aplay -Dhw:sndhdmi /mnt/UDISK/test.wav
默认/etc/asound.conf包含了HDMI audio的配置,也可以用下面命令播放:
aplay -DPlaybackHDMI /mnt/UDISK/test.wav
```
## <span id="page-16-1"></span>2.2.5 DMIC

硬件特性

*•* 支持 <sup>8</sup> 路输入

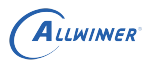

- *•* 支持 8~48KHz 采样率
- *•* 支持 16/24bit 采样精度

### <span id="page-17-0"></span>**2.2.5.1 内核配置**

Device Drivers ---> <\*> Sound card support ---> <\*> Advanced Linux Sound Architecture ---> <\*> ALSA for SoC audio support ---> Allwinner SoC Audio support ---> <\*> Allwinner Audio Simple Card <\*> Allwinner DMIC Support

### <span id="page-17-1"></span>**2.2.5.2 DTS 配置**

pinctrl-names = "default","sleep";<br>
pinctrl-0 = <&dmic\_pins\_a>;<br>
pinctrl-1 = <&dmic\_pins\_b>;<br>
status = "okay";<br>
odec {<br>
status = "okay":<br>  $\frac{1}{2}$  = "okay":  $\circledR$ 配置如下: &dmic {  $pinctr1-0$  =  $<&$ dmic pins a>;  $pinctr1-1$  =  $<&\text{dmic\_pins_b}>;$ status = "okay"; }; &dmic\_codec { status  $=$  "okay"; }; &sounddmic { status = "okay"; };

dmic 配置, 即 platform 驱动的相关配置

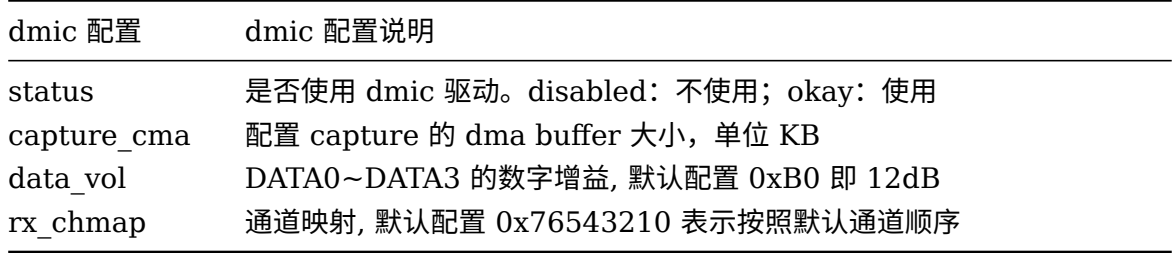

#### dmic\_codec 配置, 即 codec 驱动的相关配置

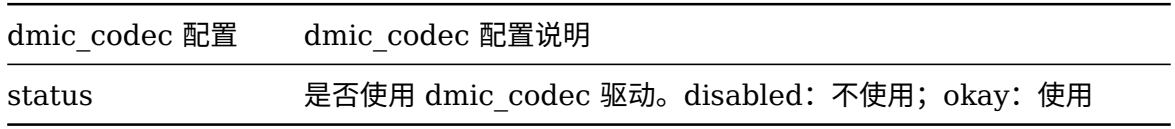

### sounddmic 配置, 即 machine 驱动的相关配置

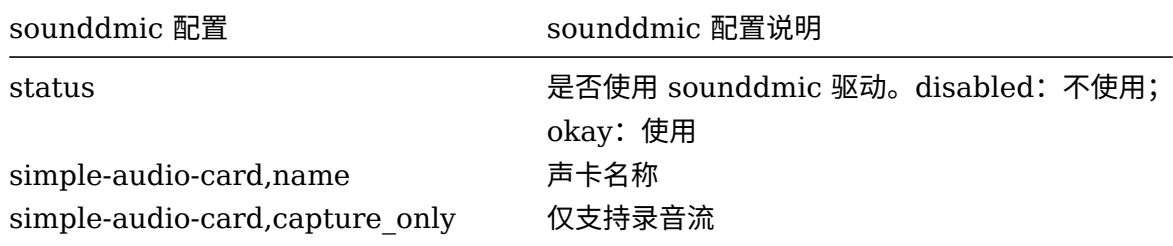

## <span id="page-18-0"></span>2.2.6 SPDIF

硬件特性

- *•* 支持 S/PDIF\_OUT <sup>和</sup> S/PDIF\_IN
- *•* 支持 mono <sup>和</sup> stereo 模式
- 输出支持 22.05kHz, 24kHz, 32kHz, 44.1kHz, 48kHz, 88.2kHz, 96kHz, 176.4kHz, 192kHz 采样率<br>• 输入支持 44.1KHz,48KHz 采样率<br>• 输出和输入支持 16bit,24bit 采样精度<br>2.2.6.1 内核配置 192kHz 采样率
- *•* 输入支持 44.1KHz,48KHz 采样率
- *•* 输出和输入支持 16bit,24bit 采样精度
- <span id="page-18-1"></span>**2.2.6.1 内核配置**

```
Device Drivers --->
<*> Sound card support --->
  <*> Advanced Linux Sound Architecture --->
      <*> ALSA for SoC audio support/ --->
        Allwinner SoC Audio support --->
          <*> Allwinner Audio Simple Card
          <*> Allwinner SPDIF Support
```
## <span id="page-18-2"></span>**2.2.6.2 DTS 配置**

```
&spdif {
       pinctrl-names = "default","sleep";
       pinctrl-0 = <&spdif pins a>;
       pinctrl-1 = < Sspdif pins b>;
       status = "okay";
};
&soundspdif {
       status = "okay";
};
```
spdif 配置, 即 platform 驱动的相关配置

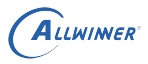

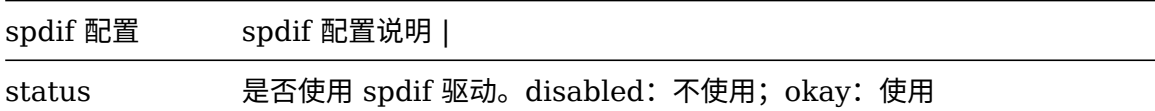

soundspdif 配置, 即 machine 驱动的相关配置

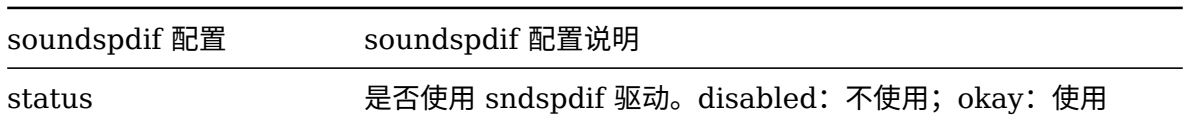

## <span id="page-19-0"></span>2.2.7 外挂 codec:AC107

AC107 是一颗含有两个 ADC 的 Codec 芯片, 下面对 T113s3 如何配置使用 AC107 作简单介绍, 如果使用其他的 Codec 芯片,也可作配置参考。

### **2.2.7.1 内核配置**

<span id="page-19-1"></span>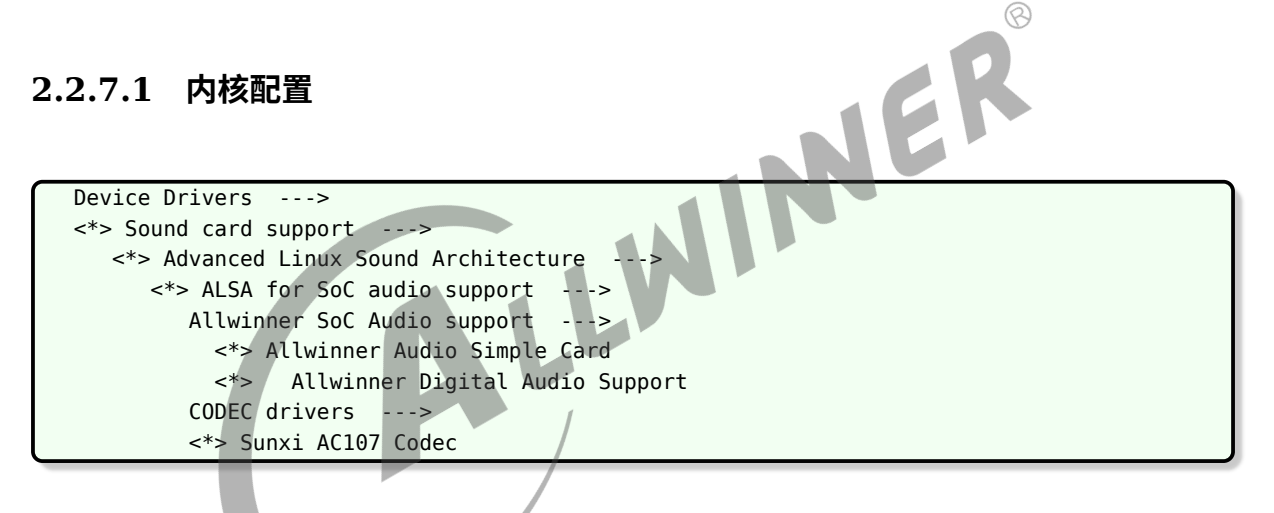

<span id="page-19-2"></span>**2.2.7.2 DTS 配置**

假设 T113s3 是通过 twi0 控制 AC107, 而 i2s2 用于音频数据的传输

twi 配置:

```
&twi0 {
         clock-frequency = <400000>;
         pinctr1-0 = <math>\&twi0_pins_a>;
         pinctr1 - 1 = <&amp; \text{twi0} \text{ pins}_b >;pinctrl-names = "default", "sleep";
         status = "okay";
         ac107: ac107@36 {
                 #sound-dai-cells = <0>;
                  compatible = "Allwinnertech,ac107_0";
                  /*compatible = "ac107_0";*/
                  reg = <0x36>;
```

```
ALLWINER
```
文档密级:秘密

```
status = "okay";
        };
};
```
i2s 配置:

```
&daudio2 {
        mclk div = <0 \times 02>;
        \frac{1}{2} frametype = <0x00>;
        tdm\_config = <0\times01>;<br>sign_extend = <0\times00>;sign_extend
        tx\_data\_mode = <0x00>;rx data mode = <0x00>;
        msb_lsb_first = <0x00pcm_lrck_period = <0x80>;
        slot_width_select = <0x20>;
        \texttt{asrc_function_en} = \langle 0 \times 00 \rangle;pinctrl-names = "default", "sleep";
        pinctrl-0 = <&daudio2_pins_a &daudio2_pins_b &daudio2_pins_c>;
        pinctr1-1 = <8daudio2 pins d>;
        pinctrl used = <math>\theta x1></math>;IINER
        daudio_type = <0x0>;
        status = "okay";
};
&sounddaudio2 {
        status = "okay";simple-audio-card,name = "ac107";
        simple-audio-card, format = "i2s";
        simple-audio-card, capture only;
        daudio2 master: simple-audio-card, codec {
                sound-dai = <\deltaac107>;
        };
};
其中注意配置mclk div=2,ac107要求MCLK为11.288M或者11.2896M;
使用标准i2s格式;
AC107作为从设备
BCLK,LRCK都是normal模式,即不用配置bitclock-inversion,frame-inversion
simple-audio-card,capture_only表示只注册录音流,因为ac107声卡仅支持录音流
simple-audio-card,name声卡名字是ac107
```
### <span id="page-20-0"></span>**2.2.7.3 使用**

进入系统后, 通过命令 cat /proc/asound/cards 列出当前声卡信息,如果发现 ac107 相关声 卡,说明已经正常加载驱动

无需额外设置音频通路,可直接用下面命令进行录音:

```
arecord -Dhw:ac107 -f S16_LE -r 16000 -c 2 /tmp/test.wav
另外可以通过下面命令调整增益
amixer -D hw:ac107 cset name='Channel 1 PGA Gain' 25
amixer -D hw:ac107 cset name='Channel 2 PGA Gain' 25
```
 $\otimes$ 

## <span id="page-21-0"></span>2.2.8 标案音频测试方法

该章节主要介绍在标案上进行播歌,录音的测试命令

### <span id="page-21-1"></span>**2.2.8.1 播放**

通过Headphone播放 amixer -D hw:audiocodec cset name='Headphone Switch' 1 amixer -D hw:audiocodec cset name='Headphone Volume' 3

aplay -Dhw:audiocodec /mnt/UDISK/1KHz 0dB 16000.wav 或者利用默认/etc/asound.conf配置的pcm设备进行播放: aplay -Ddefault /mnt/UDISK/1KHz\_0dB\_16000.wav

### <span id="page-21-2"></span>**2.2.8.2 录音**

通过耳麦(MIC3)录制单声道 amixer -D hw:audiocodec cset name='ADC3 Input MIC3 Boost Switch amixer -D hw:audiocodec cset name='MIC3 Input Select' 0 amixer -D hw:audiocodec cset name='MIC3 gain volume' 19 arecord -Dhw:audiocodec -f S16\_LE -r 16000 -c 1 /tmp/test.wav 注意不要使能MIC1,MIC2的音频通路,否则录制的数据会有问题。 如果MCI1,MIC2,MIC3的通路都使能了,那么可以用下面方式是进行录音: arecord -DCaptureMic -f S16\_LE -r 16000 -c 1 /tmp/test.wav 默认在/etc/asound.conf中配置了CaptureMic,硬件上以3声道录音,但是arecord只拿MIC3这一声道数据

# <span id="page-22-0"></span>3 常用工具及调试方法

# <span id="page-22-1"></span>3.1 alsa-utils

标准 ALSA 工具, 它使用到 alsa-lib 标准库,一般常用到的有 amixer,aplay,arecord 等。

## <span id="page-22-2"></span>3.1.1 amixer

amixer 是命令行的 ALSA 声卡驱动调节器工具,用于设置 mixer control。<br>使用方法:<br>• 常用选项 使用方法:

*•* 常用选项

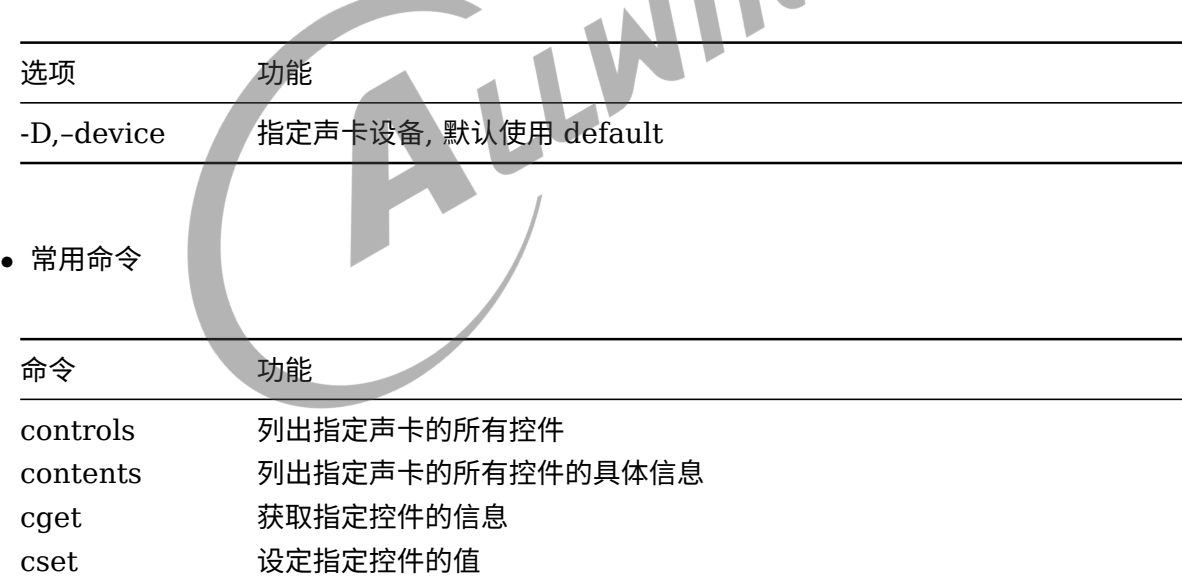

举例:

```
获取audiocodec声卡的所有控件名
amixer -Dhw:audiocodec controls
获取当前硬件音量
amixer -Dhw:audiocodec cget name='LINEOUT volume'
设置当前硬件音量
amixer -Dhw:audiocodec cget name='LINEOUT volume' 25
```
# <span id="page-23-0"></span>3.1.2 aplay

aplay 是命令行的 ALSA 声卡驱动的播放工具,用于播放功能。

### 使用方法:

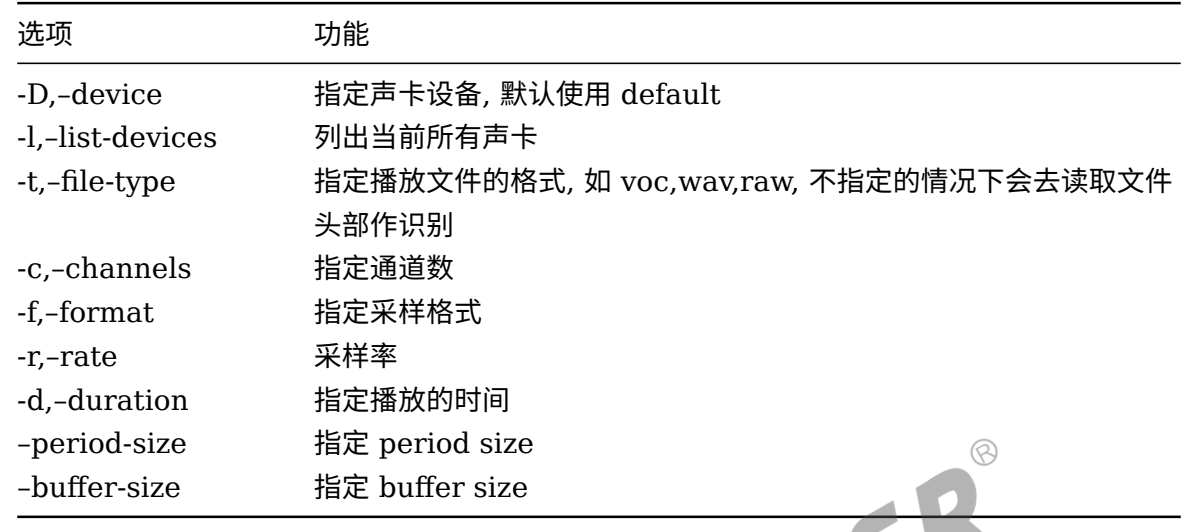

如果播放的是 wav 文件,可以解析头部,识别通道数,采样率等参数。<br>举例

举例:

aplay -Dhw:audiocodec /mnt/UDISK/test.wav

## <span id="page-23-1"></span>3.1.3 arecord

arecord 是命令行的 ALSA 声卡驱动的录音工具,用于录音功能。

使用方法:

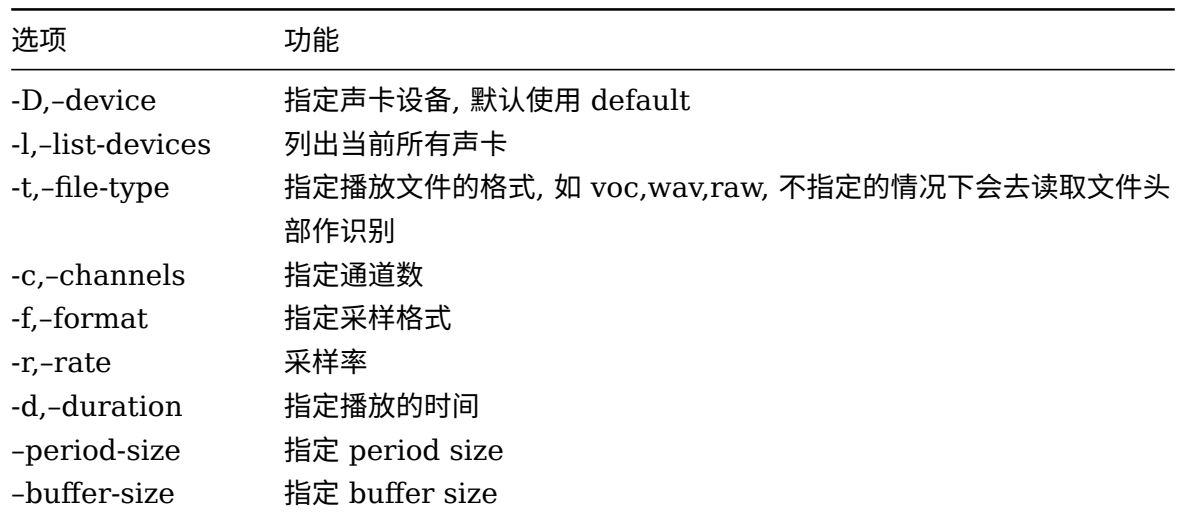

举例:

```
录制5s,通道数为2, 采样率为16000, 采样精度为16bit, 保存为wav文件
arecord -Dhw:audiocodec -f S16_LE -r 16000 -c 2 -d 5 /mnt/UDISK/test.wav
```
# <span id="page-24-0"></span>3.1.4 alsaconf

alsaconf 指的是 ALSA configuration file,使用 alsa-lib 打开声卡,操作 pcm, mixer 时,会 加载相关位置上的配置文件,用于指导操作 pcm,mixer 设备。

首先会读取配置文件/usr/share/alsa/alsa.conf,其中有下面一段 hooks。

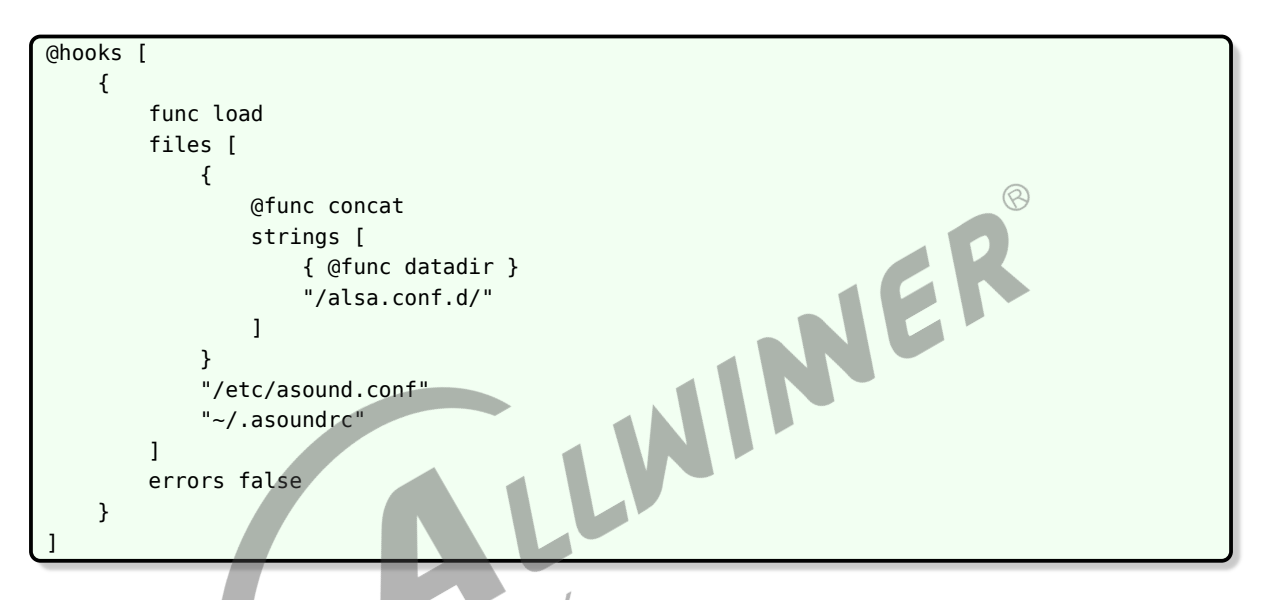

这里设定了一个钩子,去读取相关目录配置文件:

```
/usr/share/alsa/alsa.conf.d/
/etc/asound.conf
~/.asoundrc
```
这些配置文件可以设定 defaut 声卡,自定义 pcm 设备,alsa 插件等功能,具体可以参考:

<https://www.alsa-project.org/alsa-doc/alsa-lib/conf.html>

[https://www.alsa-project.org/alsa-doc/alsa-lib/pcm\\_plugins.html](https://www.alsa-project.org/alsa-doc/alsa-lib/pcm_plugins.html)

Tina sdk 下有相关软件包会设置/etc/asound.conf,可以用作参考。

使用方法:

Tina 根目录下执行 make menuconfig, 选择 alsa-conf-aw 软件包。

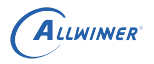

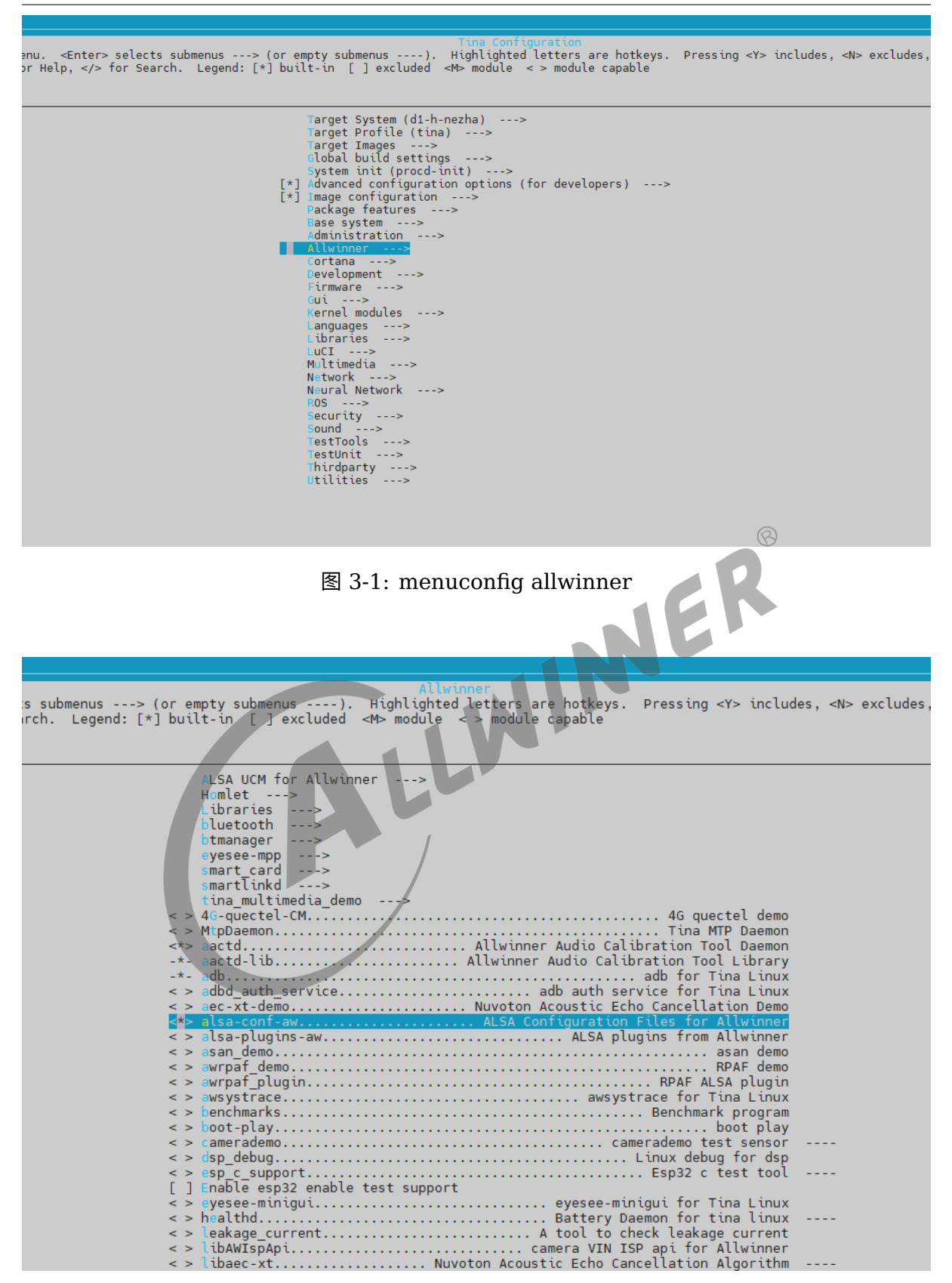

图 3-2: menuconfig alsa-conf-aw

它会生成/etc/asound.conf 文件,下面作简单介绍:

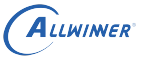

```
设定amixer操作的defautl声卡(执行snd_hctl_open会获取该配置)
ctl.!default {
    type hw
    card audiocodec
}
设定default声卡(执行snd pcm open会获取该配置)
pcm.!default {
    type asym
    playback.pcm "PlaybackDmix"
    capture.pcm "CaptureDsnoop"
}
使用dmix插件,可以混合播歌,即支持多次打开声卡进行播歌
pcm.PlaybackDmix {
       type plug
       slave.pcm {
           type dmix
           ipc_key 1111
           ipc_perm 0666
           slave {
                   pcm "hw:audiocodec"
                   rate 48000
                   channels 2
           }
        }
}
使用dsnoop插件,可以混合录音,即支持多次打开声卡进行录音
pcm.CaptureDsnoop {
    type plug
    slave.pcm {
        type dsnoop
        ipc_key 1111
        ipc_perm 0666
        slave {
           pcm "hw:audiocodec,0"
           rate 48000
           channels 2
       }
    }
}
使用dmix插件以及softvol插件,softvol插件可以增加一个control,用于控制音量(软件上作调节)
pcm.PlaybackDmix {
    type plug
    slave.pcm {
       type softvol
       slave.pcm {
           type dmix
           ipc_key 1111
           ipc_perm 0666
           slave {
               pcm "hw:audiocodec,0"
               rate 48000
               channels 1
           }
       }
       control {
           name "Soft Volume Master"
```
}

```
card audiocodec
    }
    min_dB -51.0
    max_dB 0.0
    resolution 256
}
```
# <span id="page-27-0"></span>3.2 tinyalsa-utils

tinyalsa 是 alsa-lib 的一个简化版。它提供了 pcm 和 control 的基本接口;没有太多太复杂的 操作、功能。可以按需使用接口。tinyalsa-utils 是基于 tinyalsa 的一些工具,下面对几个常用 的工具作介绍。

## <span id="page-27-1"></span>3.2.1 tinymix

*•* 常用选项

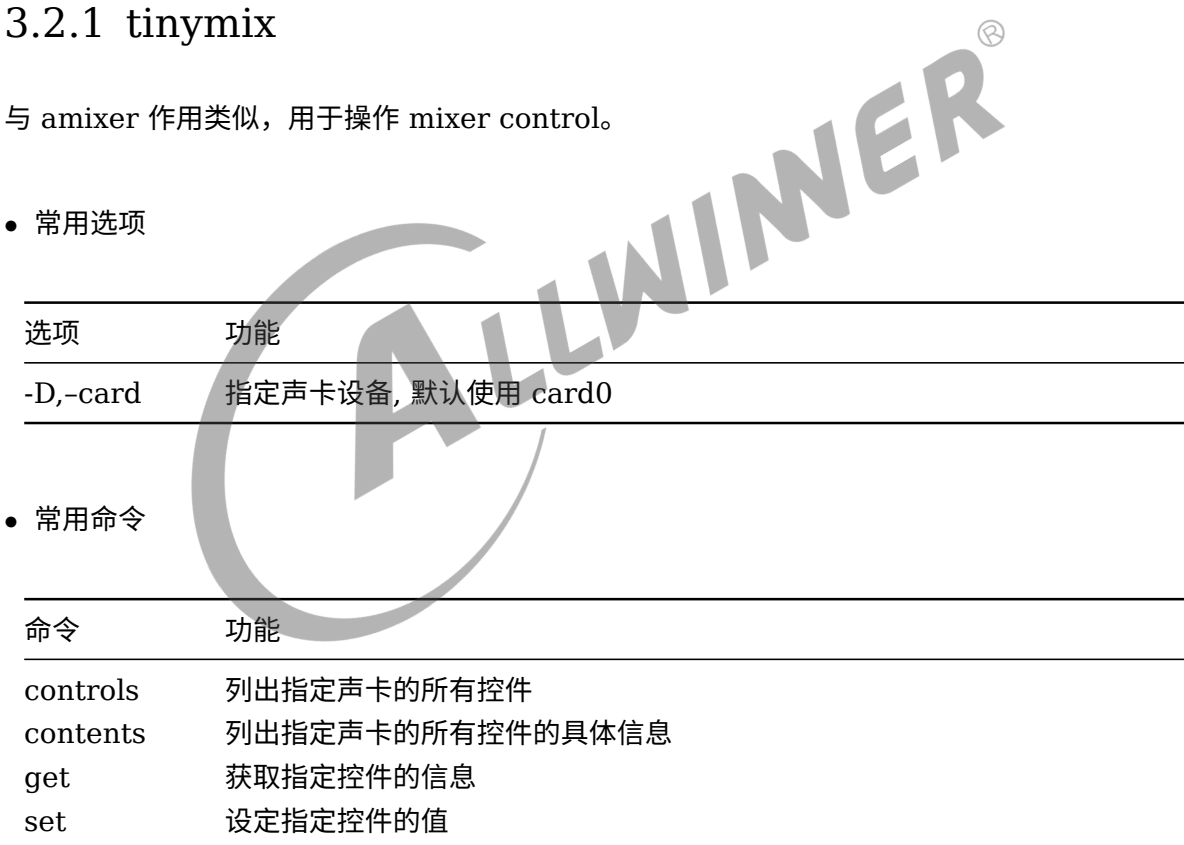

举例:

```
获取card0的所有控件名
tinymix -D 0 controls
获取card0当前硬件音量
tinymix -D 0 get 'LINEOUT volume'
设置card0当前硬件音量
```
tinymix -D 0 set 'LINEOUT volume' 25

# <span id="page-28-0"></span>3.2.2 tinyplay

与 aplay 作用类似, 用于操作声卡设备进行播放

### *•* 常用选项

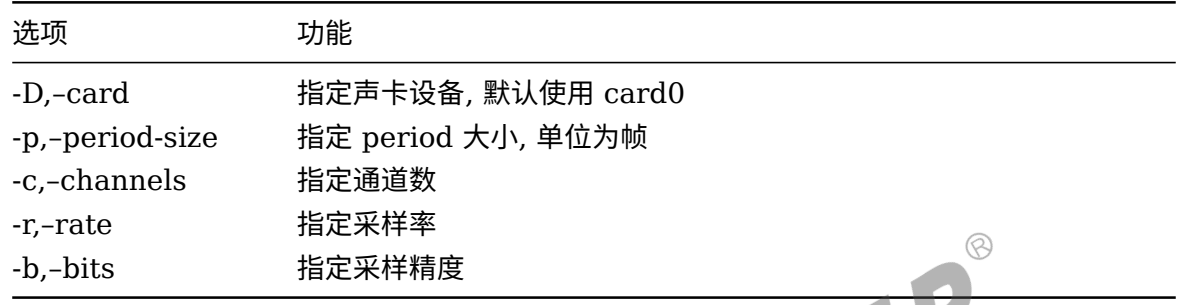

如果播放的是 wav 文件, 可以解析头部, 识别通道数, 采样率等参数

举例:

tinyplay -D 0 /tmp/16000-stere-10s.wav

## <span id="page-28-1"></span>3.2.3 tinycap

与 arecord 作用类似,用于操作声卡进行录音功能

### *•* 常用选项

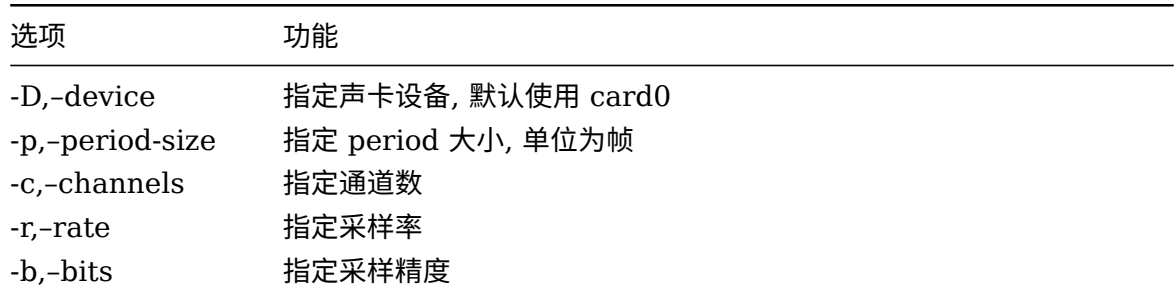

### 举例:

 $\circledcirc$ 

录制通道数为2, 采样率为16000, 采样精度为16bit, 保存为wav文件 tinycap -D 0 -b 16 -r 16000 -c 2 /mnt/UDISK/test.wav

# <span id="page-29-0"></span>3.3 dump 寄存器

我们 sunxi 平台均提供了 sunxi\_dump 驱动,用于查看读写寄存器。

节点位于/sys/class/sunxi dump 目录。可以根据 spec 查看相关模块的寄存器地址, 去进行读写 操作。

# <span id="page-29-1"></span>3.3.1 dump audiocodec 寄存器

audiocodec 驱动的寄存器调试节点一般名字为 audio\_reg,可通过 find 命令查找:

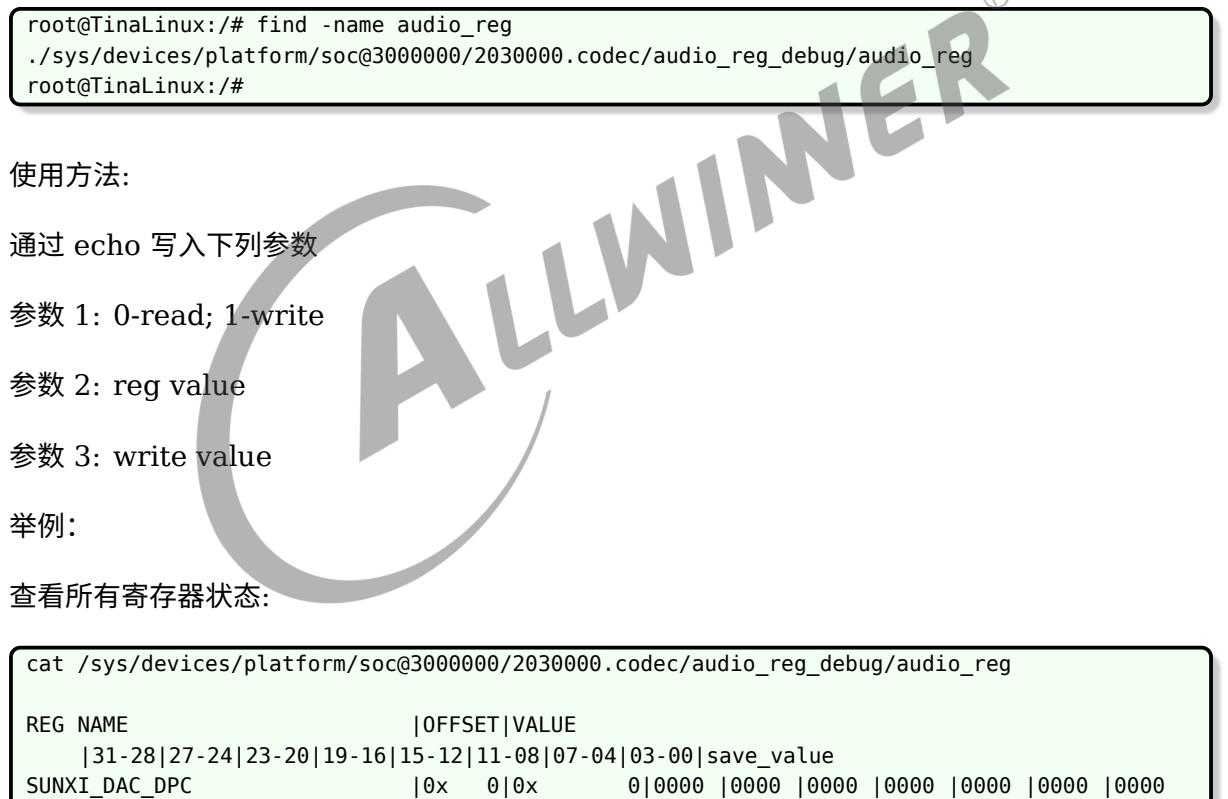

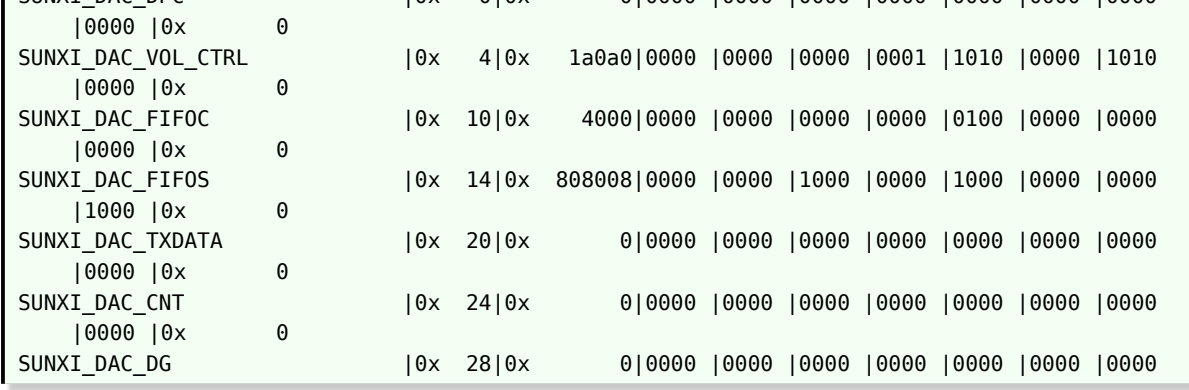

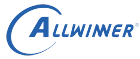

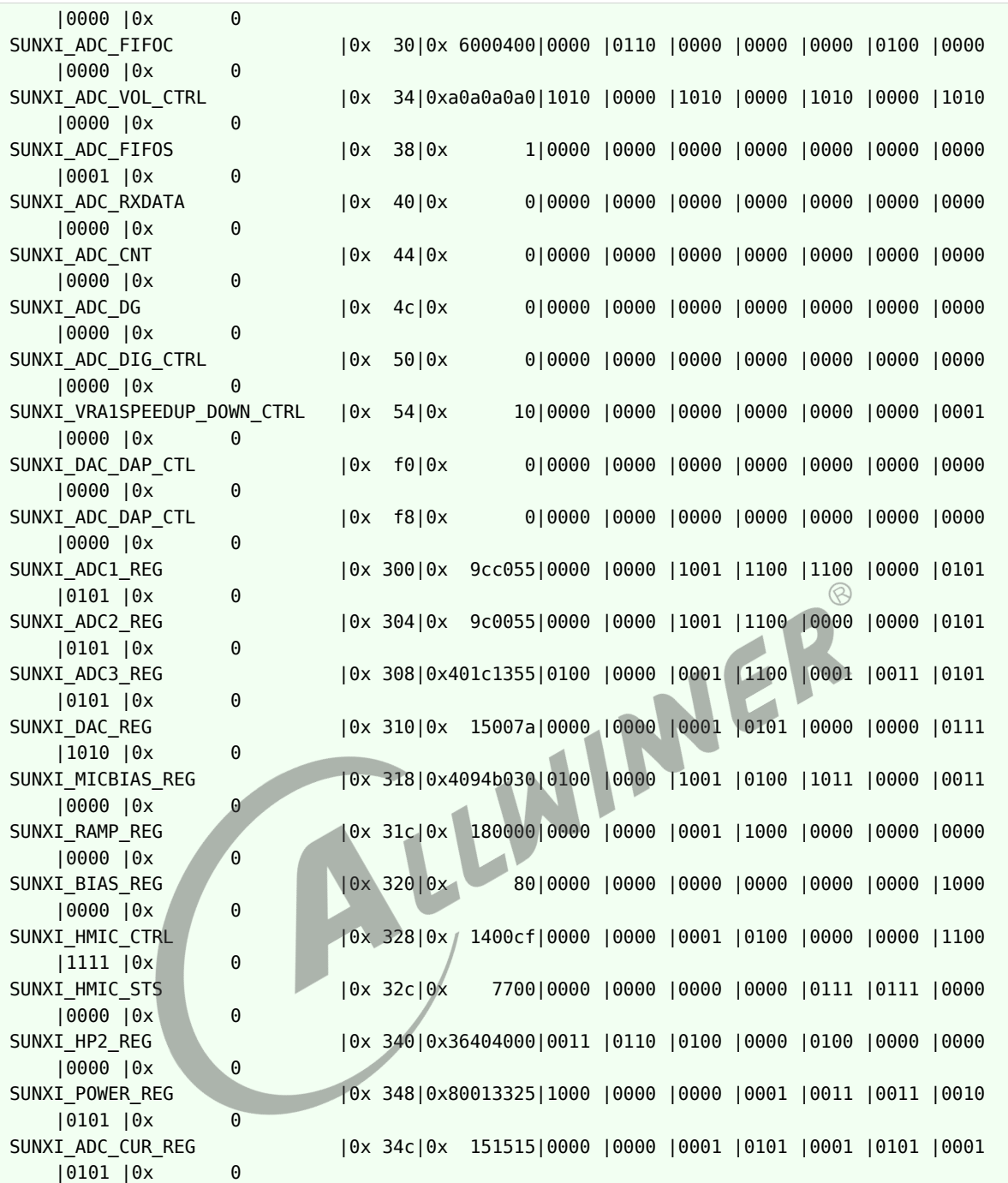

查看某个寄存器状态:

```
echo 0,0x10 > /sys/devices/platform/soc@3000000/2030000.codec/audio_reg_debug/audio_reg
打印如下:
[ 3411.981747] [AUDIOCODEC][store_audio_reg][1914]:ret:2, reg_offset:16, reg_val:0x0
[ 3411.990341] [AUDIOCODEC][store_audio_reg][1936]:
[ 3411.990341]
[ 3411.990341] Reg[0x10] : 0x00004000
[ 3411.990341]
[ 3411.990341]
表示0x10寄存器的值为0x00004000
```
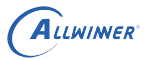

 $\circledR$ 

改写某个寄存器:

```
echo 1,0x24,0 > /sys/devices/platform/soc@3000000/2030000.codec/audio reg debug/audio reg
表示将0x24寄存器写为0x0
```
## <span id="page-31-0"></span>3.3.2 dump daudio 寄存器

查看 spec 可以知道 i2s 模块的寄存器基地址

i2s0: 0x02032000 i2s1: 0x02033000 i2s2: 0x02034000

可以通过 sunxi dump 节点查询寄存器状态, 例如查看 i2s0 的寄存器:

```
cd /sys/class/sunxi_dump
echo 0x02032000,0x020320a0 > dump
cat dump
```
注意在录音、播放状态下,不要查看 RX DATA(0x10), TX DATA(0x20) 寄存器,否则导致数据<br>异常 (会把 FIFO 中的数据读出来了)<br>3.3.3 dump dmic 客方 哭 异常 (会把 FIFO 中的数据读出来了)

## <span id="page-31-1"></span>3.3.3 dump dmic 寄存器

查看 spec 可以知道 dmic 模块的寄存器基地址

dmic: 0x02031000

可以通过 sunxi\_dump 节点查询寄存器状态:

```
cd /sys/class/sunxi_dump
echo 0x02031000,0x02031050 > dump
cat dump
```
注意在录音状态下,不要查看 RX DATA(0x10) 寄存器,否则导致数据异常 (会把 FIFO 中的数 据读出来了)

## <span id="page-31-2"></span>3.3.4 dump spdif 寄存器

查看 spec 可以知道 spdif 模块的寄存器基地址

spdif: 0x02036000

可以通过 sunxi dump 节点查询 spdif 寄存器状态:

```
ALLWINER
```

```
cd /sys/class/sunxi_dump
echo 0x02036000,0x02036040 > dump
cat dump
```
# <span id="page-32-0"></span>3.4 sound procfs

通过 procfs 文件系统下面的声卡相关节点,可以得到各个声卡各个音频流的状态。实际调试中会 非常有用。

内核需要选中下面选项才能在 procfs 下生成对应节点:

```
Device Drivers --->
  <*> Sound card support --->
     <*> Advanced Linux Sound Architecture --->
        [*] Sound Proc FS Support
        [*] Verbose procfs contents
                                      LWINNER
                                                                     \circledR以 card0 为例看下提供的节点信息:
 ddd
 /proc/asound/card0/
 ├── id /* 声卡名称 */
   - pcm0c      /* pcm0 录音流 */<br>├── info     /* pcm信息 */
                /* pcm信息 */
     \Box sub\theta├── hw_params /* 硬件参数信息 */
          - info / /* pcm信息 */
          <mark>一 status    /* pcm流运行状态 */</mark>
        └── sw_params /* 软件参数信息 */
```
其中, hw\_params, status 都能拿到比较有用的信息:

pcm0p /\* pcm0 播放流 \*/

 $-$  info  $-$  sub $0$ 

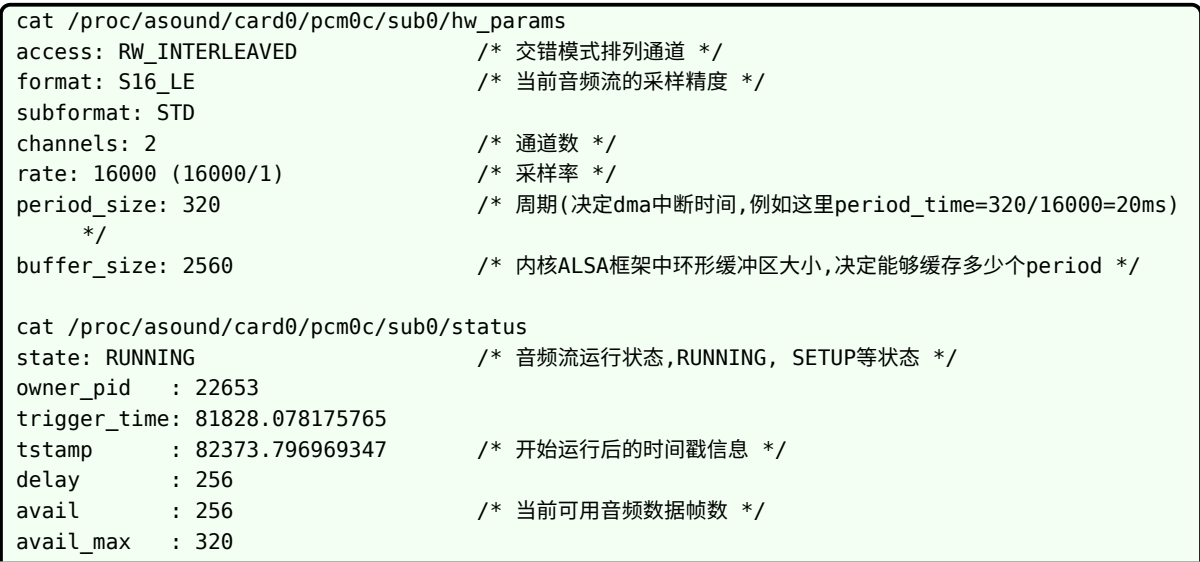

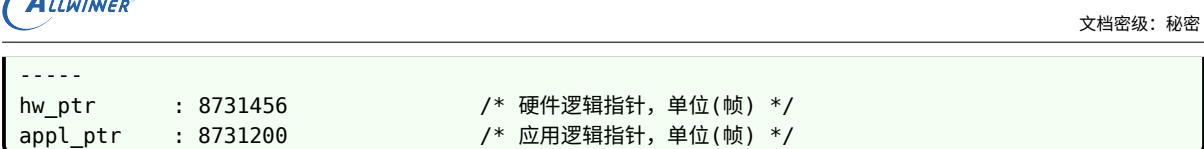

- *•* <sup>从</sup> period\_size 可以知道当前 dma 中断频率,太快会影响系统响应速度,太慢可能就存在一 定延时。
- *•* buffer\_size 可以知道缓存区大小,太小容易因调度不及时出现 xrun, 太大同样存在一定延时。
- *•* <sup>从</sup> hw\_ptr, appl\_ptr 可以知道当前录音/播音的帧数,是否发生过 xrun 等。

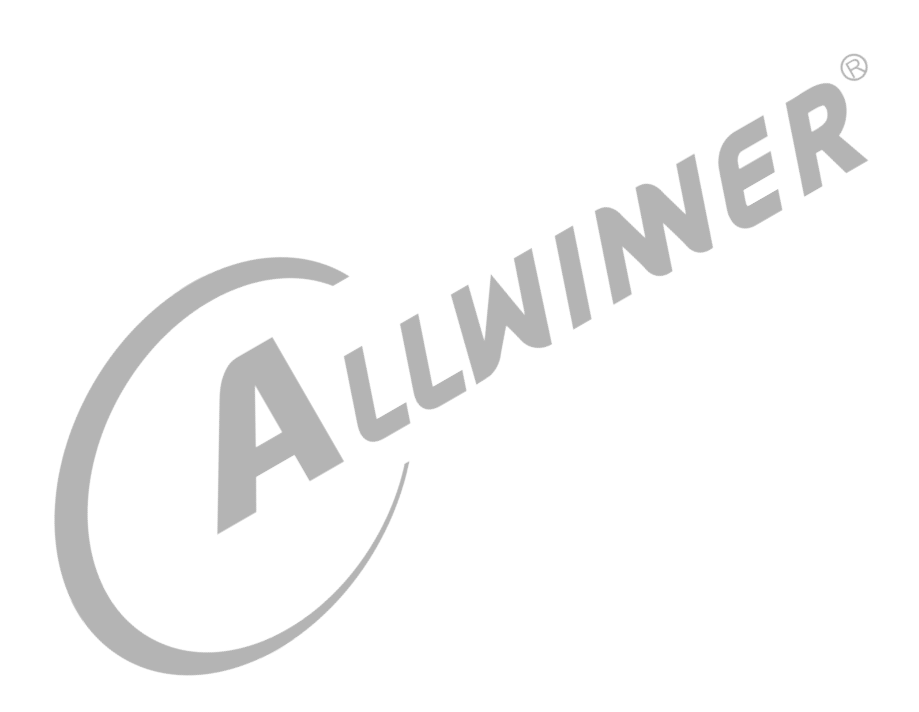

# <span id="page-34-0"></span>常用接口说明

这里主要介绍 alsa-lib 中的常用接口

# <span id="page-34-1"></span>4.1 control 接口

为了方便操作访问,alsa-lib 中封装了相关接口, 通过 control 节点 (/dev/snd/controlCX) 去获 取、设置 control elements

主要涉及到的接口:

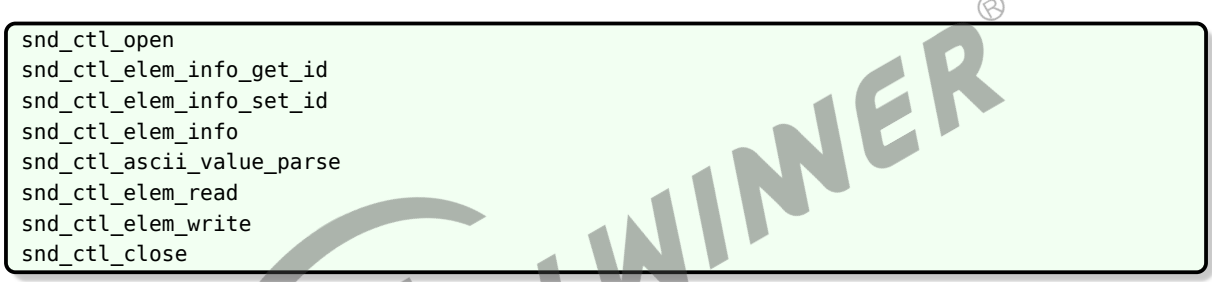

详细 control 接口说明请查阅:

<https://www.alsa-project.org/alsa-doc/alsa-lib/control.html>

[https://www.alsa-project.org/alsa-doc/alsa-lib/group\\_\\_\\_control.html](https://www.alsa-project.org/alsa-doc/alsa-lib/group___control.html)

```
下面是一个设置音量接口的例子:
```

```
#include <stdio.h>
#include <stdlib.h>
#include <stdbool.h>
#include <stdint.h>
#include <unistd.h>
#include <string.h>
#include <alsa/asoundlib.h>
#define DEV_NAME "hw:audiocodec"
#define VOLUME_CONTROL "name='LINEOUT volume'"
/* Fuction to convert from percentage to volume. val = volume */static int convert_volume(int percent, long min, long max)
{
    long range = max - min;
    if (range == 0)
        return 0;
```
# ALLWINER

```
文档密级:秘密
```

```
return (int)((range * percent / 100) + min);
}
bool controlVolume(int volume_percent)
{
    int err = -1;
    snd_ctl_t *handle = NULL;
    char *card = DEV NAME;char *volume control = VOLUME CONTROL;
    char volume_string[4];
    long min, max, raw;
    snd_ctl_elem_info_t *info = NULL;
    snd_ctl_elem_id_t *id = NULL;
    snd_ctl_elem_value_t *control = NULL;
    if (volume_percent > 100 || volume_percent < 0)
        return false;
    snd_ctl_elem_info_alloca(&info);
    snd ctl elem id alloca(&id);
                                                                            \circledRsnd ctl elem value alloca(&control);
    err = snd ctl ascii elem id parse(id, volume control);
    if (err < 0) {
        fprintf(stderr, "Wrong control identifier: %s\n", volume_control);
        goto failed;
    }
    err = snd ctl open(&handle, card, 0);
    if (err < 0) {
        fprintf(stderr, "Control device %s open error:%s\n", card, snd_strerror(err));
        goto failed;
    }
    snd_ctl_elem_info_set_id(info, id);
    err = snd_ctl_elem_info(handle, info);
    if (err < 0) {
        fprintf(stderr, "Cannot find the given element from control %s\n", card);
        goto failed;
    }
    snd_ctl_elem_info_get_id(info, id);
    snd_ctl_elem_value_set_id(control, id);
    err = snd_ctl_elem_read(handle, control);
    if (err < 0) {
        fprintf(stderr, "Cannot read the given element from control %s\n", card);
        goto failed;
    }
    min = end ctl elem info get min(info);
    max = snd_ctl_elem_info_get_max(info);
    snprintf(volume_string, sizeof(volume_string), "%d", convert_volume(volume_percent, min
    , max));
    /*printf("set volume %s, [%u%%]\n", volume_string, volume_percent);*/
    err = snd_ctl_ascii_value_parse(handle, control, info, volume_string);
    if (err < 0) {
        fprintf(stderr, "Control %s parse error: %s\n", card, snd_strerror(err));
        goto failed;
    }
    err = snd_ctl_elem_write(handle, control);
    if (err < 0) {
        fprintf(stderr, "Control %s write error: %s\n", card, snd_strerror(err));
```

```
goto failed;
    }
failed:
    if (info)
        snd_ctl_elem_info_free(info);
    if (id)
        snd ctl elem id free(id);
    if (control)
        snd ctl elem value free(control);
    if (handle)
        snd_ctl_close(handle);
    return ((err < 0) ? false : true);
}
```
# <span id="page-36-0"></span>4.2 PCM 接口

nd/pcmCXDXx) 去实现播放、录音功能。

主要涉及到的接口:

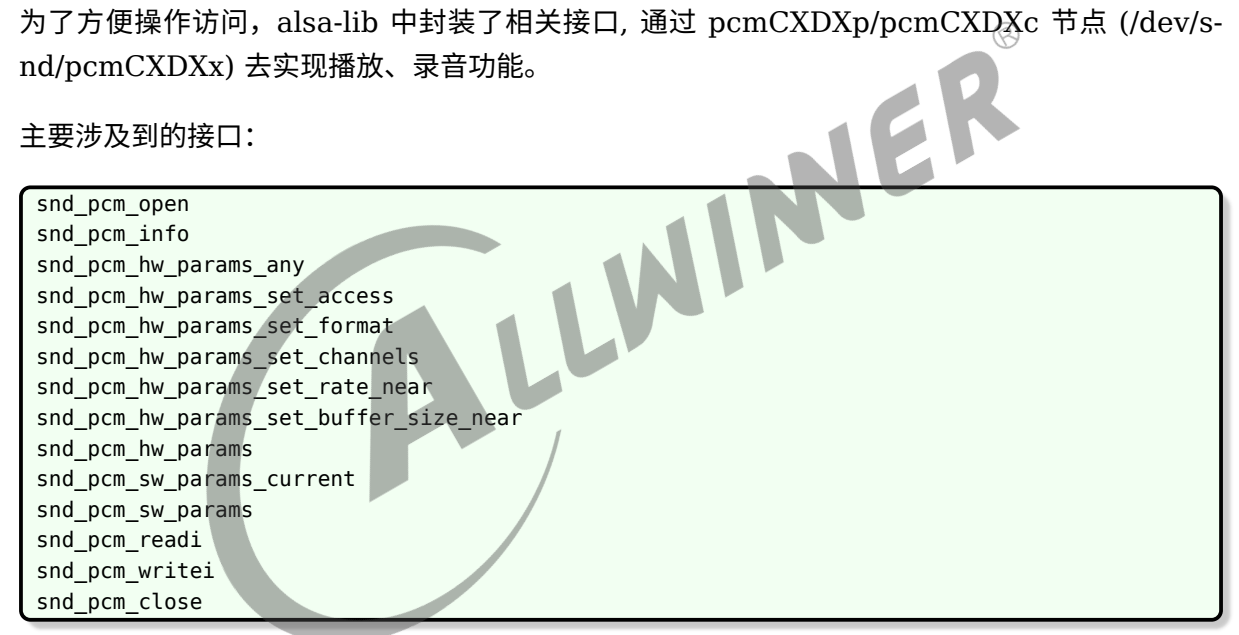

详细 pcm 接口说明请查阅:

<https://www.alsa-project.org/alsa-doc/alsa-lib/pcm.html>

[https://www.alsa-project.org/alsa-doc/alsa-lib/group\\_\\_\\_p\\_c\\_m.html](https://www.alsa-project.org/alsa-doc/alsa-lib/group___p_c_m.html)

接口使用例子可以参考 aplay,arecord 的实现,代码可以在 alsa-utils 中找到 (dl/alsa-utils-1.1.0.tar.bz2)

# <span id="page-37-0"></span>5 调试注意事项

# <span id="page-37-1"></span>5.1 声卡没有加载

1. 确认 ASoC 框架中 codec,platform,machine 驱动的加载情况; 可以根据/sys/kernel/debug/asoc/的 节点进行确认

2. 确认驱动的内核配置是否选了 (例如 Daudio, DMIC 等); 确认 dts 是否配置上了相关模块;

3. 驱动初始化失败了;根据开机打印确认,通常是 pinctrl 申请失败导致的,请确认 dts 是否存<br>在 IO 复用<br>5.2 播放没有声音<br>1. 检查音频通路是否开启了<br>2. 检查模拟功<sup>前,</sup> 在 IO 复用

# <span id="page-37-2"></span>5.2 播放没有声音

1. 检查音频通路是否开启了

2. 检查模拟功放 PA 使能引脚是否使能了 (dts 配置)

### **著作权声明**

版权所有 ©2022 珠海全志科技股份有限公司。保留一切权利。

本文档及内容受著作权法保护,其著作权由珠海全志科技股份有限公司("全志")拥有并保留 一切权利。

本文档是全志的原创作品和版权财产,未经全志书面许可,任何单位和个人不得擅自摘抄、复 制、修改、发表或传播本文档内容的部分或全部,且不得以任何形式传播。

#### **商标声明**

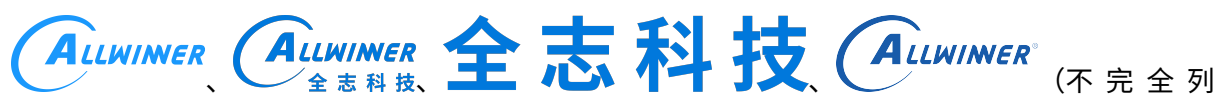

 $\otimes$ 

举)均为珠海全志科技股份有限公司的商标或者注册商标。在本文档描述的产品中出现的其它商 标,产品名称,和服务名称,均由其各自所有人拥有。

#### **免责声明**

您购买的产品、服务或特性应受您与珠海全志科技股份有限公司("全志")之间签署的商业合 同和条款的约束。本文档中描述的全部或部分产品、服务或特性可能不在您所购买或使用的范围 内。使用前请认真阅读合同条款和相关说明,并严格遵循本文档的使用说明。您将自行承担任何 不当使用行为(包括但不限于如超压,超频,超温使用)造成的不利后果,全志概不负责。

本文档作为使用指导仅供参考。由于产品版本升级或其他原因,本文档内容有可能修改,如有变 更,恕不另行通知。全志尽全力在本文档中提供准确的信息,但并不确保内容完全没有错误,因 使用本文档而发生损害(包括但不限于间接的、偶然的、特殊的损失)或发生侵犯第三方权利事 件,全志概不负责。本文档中的所有陈述、信息和建议并不构成任何明示或暗示的保证或承诺。

本文档未以明示或暗示或其他方式授予全志的任何专利或知识产权。在您实施方案或使用产品的 过程中,可能需要获得第三方的权利许可。请您自行向第三方权利人获取相关的许可。全志不承 担也不代为支付任何关于获取第三方许可的许可费或版税(专利税)。全志不对您所使用的第三 方许可技术做出任何保证、赔偿或承担其他义务。